## **hp workstation zx6000 hp server rx2600**

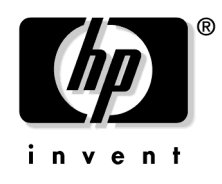

**Manufacturing Part Number : A7857-90023**

**2002 8**

© Copyright 2002 Hewlett-Packard Company

© Copyright 2002

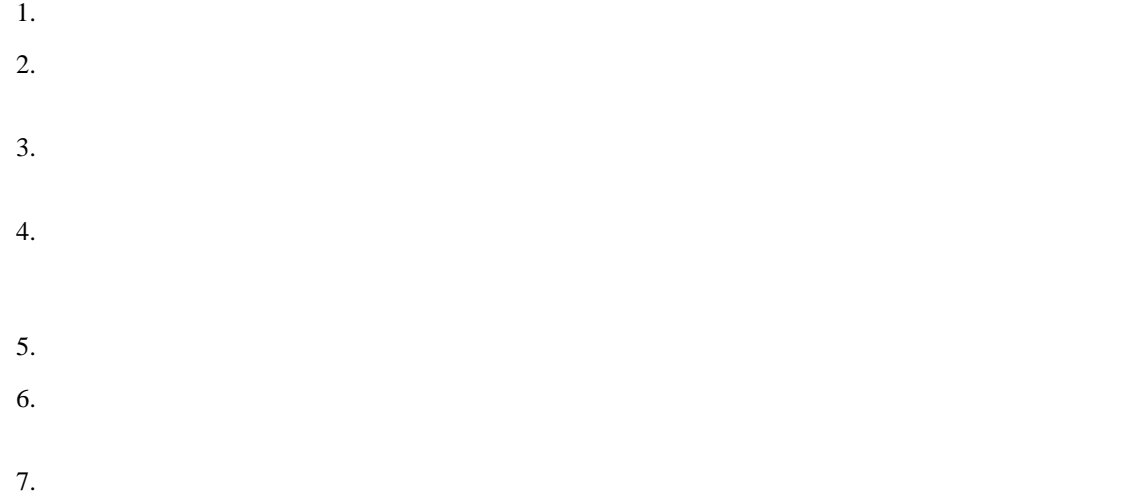

All rights are reserved.

HEWLETT-PACKARD COMPANY 3000 Hanover Street Palo Alto, California 94304 U.S.A.

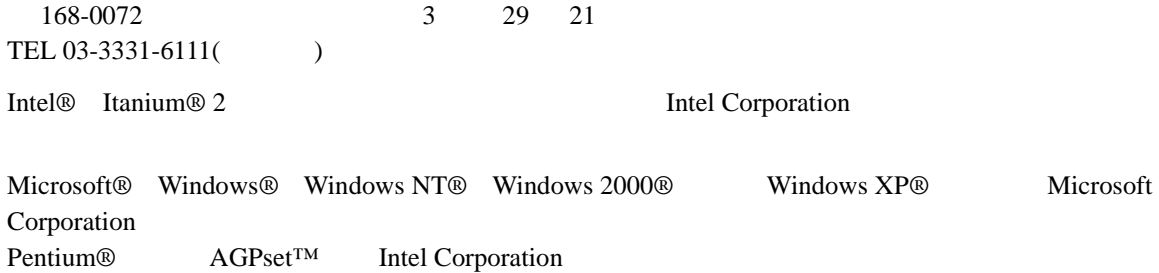

Linux<sup>®</sup> Linus Torvalds

UNIX  $X/Open Company Limited$ 

1980, 1984 AT&T, Inc. 1979, 1980, 1983 The Regents of the University of California.

Fire GL™ ATI<br>Linus Torvalds<br>UNIX XOpen Company Limited<br>UNIX XOpen Company Limited<br>1980, 1984 AT&T. Inc.<br>1979, 1980, 1983 The Regents of the University of California.<br>Richard Beckeley Software Distribution under<br>theme from This software and documentation is based in part on the Fourth Berkeley Software Distribution under license from the Regents of University of California.

 $\mathbf{HP}$ 

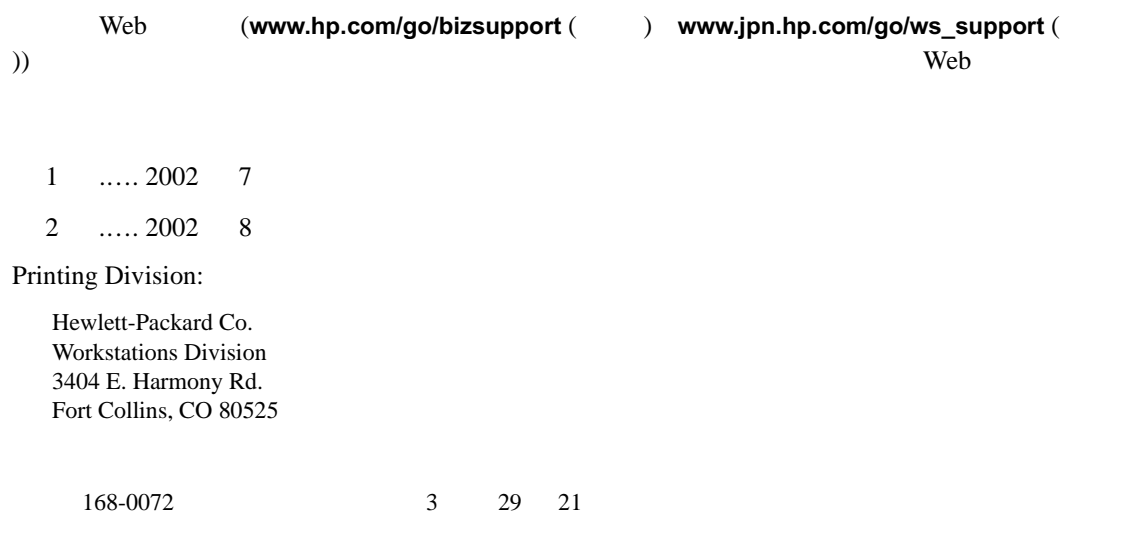

*Installation Guide HP Workstation zx6000 HP Server rx2600* (HP Part No. A7857-90020)

 $HP$  zx $6000$  $rx2600$ 21  $22$  $\frac{33}{3}$ **Support Tools Manager**  $(HP-UX)$ **ODE**  $(HP-UX)$ **TopTools** (Linux ) . . . . . . . . . . . . . . HP e-DiagTools e-buzzer **LED** 

1.

 $\overline{2}$ .

**LED** 

 $HP$ 

e-buzzer

49

A.

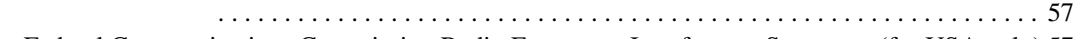

[Federal Communications Commission Radio Frequency Interference Statement \(for USA only\) 57](#page-56-1)

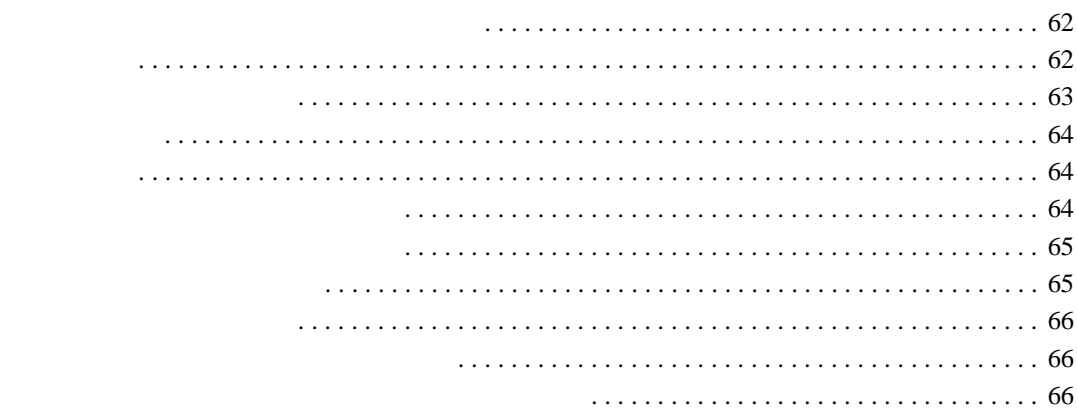

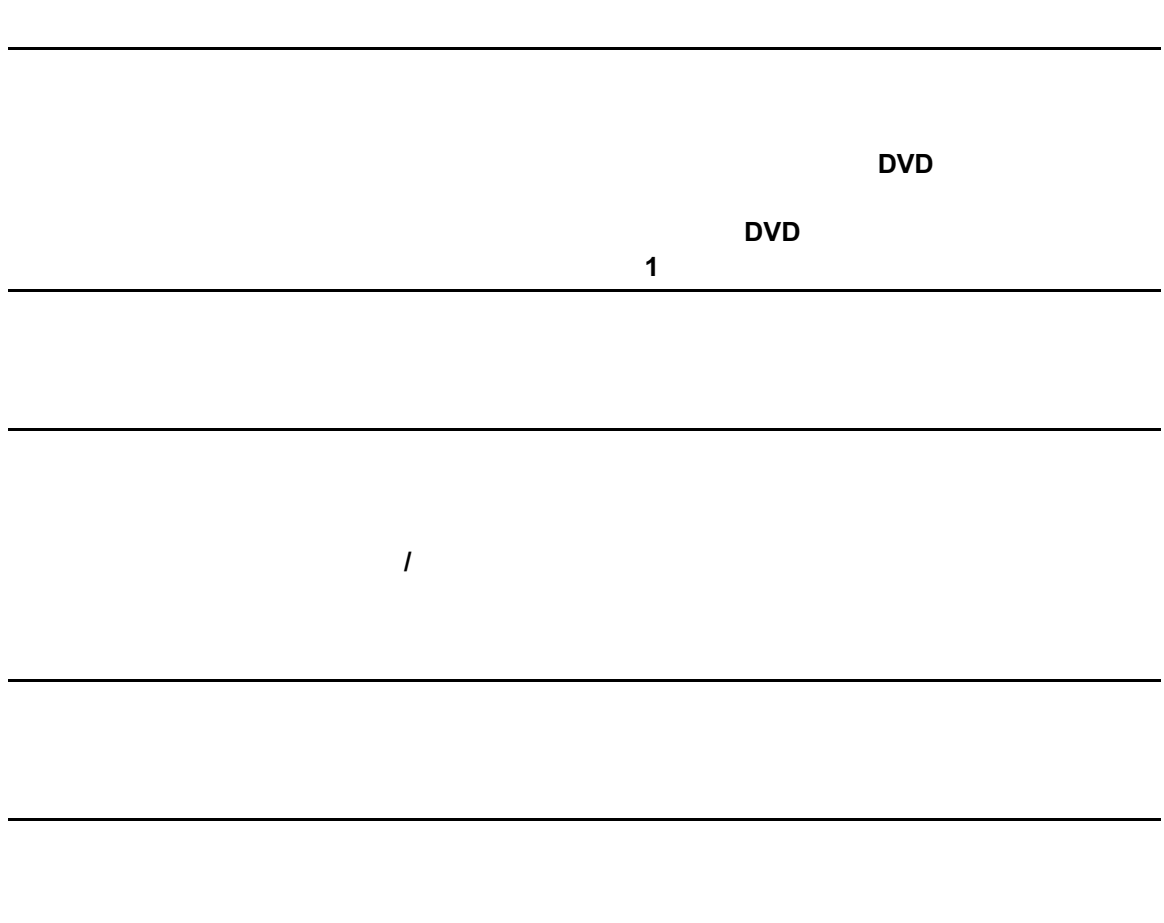

web the matter of the compact of the two methods of the two methods  $\mathbf{w}$  (www.hp.com/ergo)  $HP$  $HP$ 

 $HP$ 

 $\mathbf{Web}$ 

Documentation CD PDF

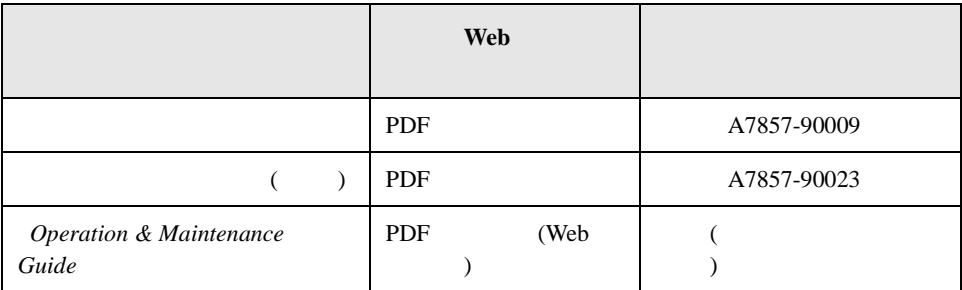

#### Web

<span id="page-8-0"></span>web the term of the term of the term of the term of the term of the term of the term of the term of the term of the term of the term of the term of the term of the term of the term of the term of the term of the term of th

http://www.hp.com/go/bizsupport(Comptetion) http://www.jpn.hp.com/go/ws\_support(entilectively

#### Operation & Maintenance Guide

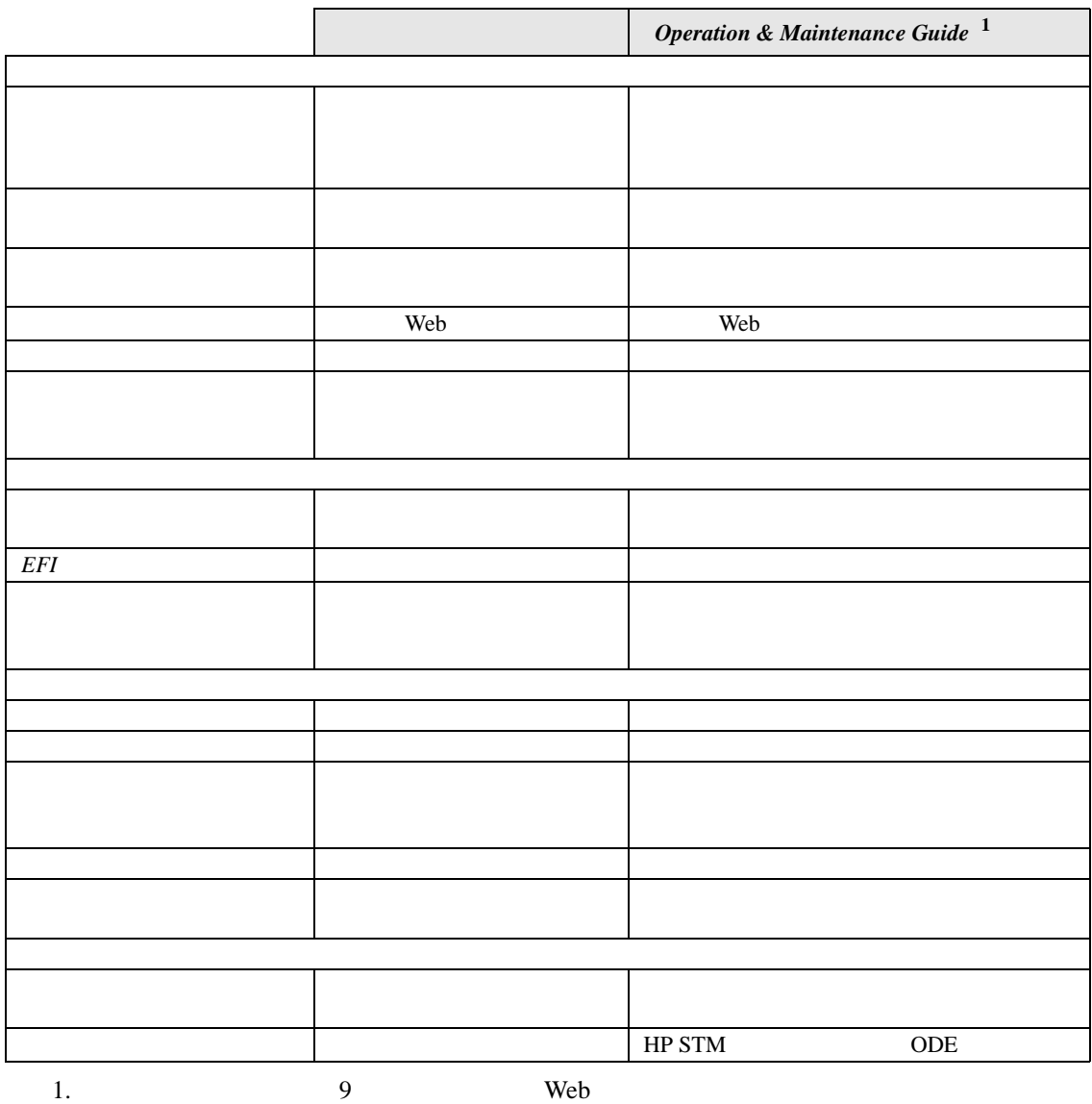

### **Documentation CD**

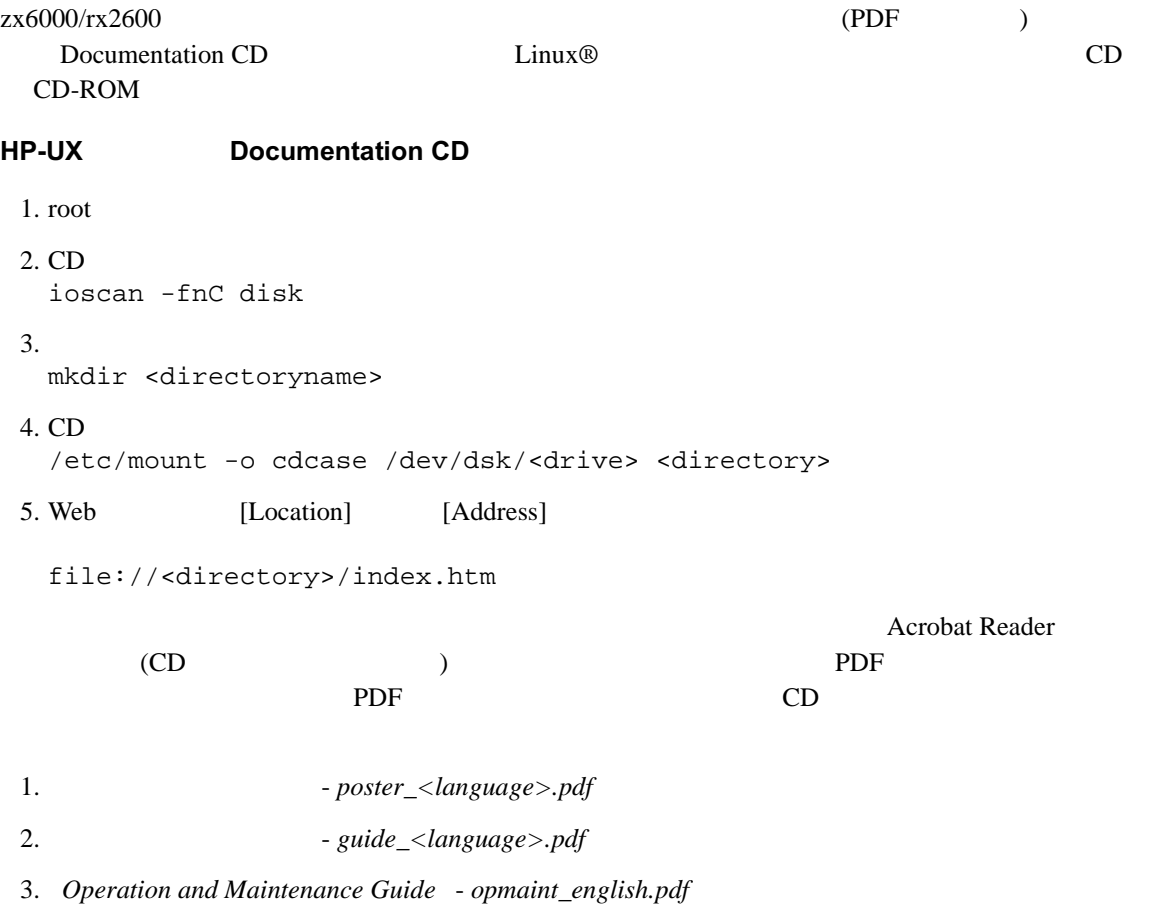

Documentation CD

## $\mathbf 1$

 $z \times 6000$  rx2600

<span id="page-12-0"></span>

<span id="page-13-0"></span>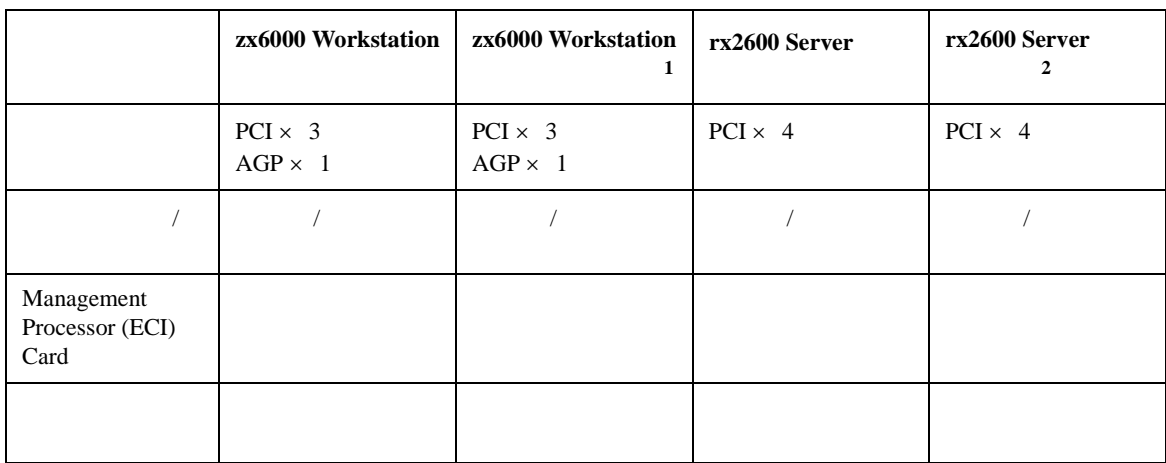

#### zx6000 rx2600

#### 1. HP

 $2.$ 

zx6000 rx2600

 $\blacksquare$ 

<span id="page-14-0"></span>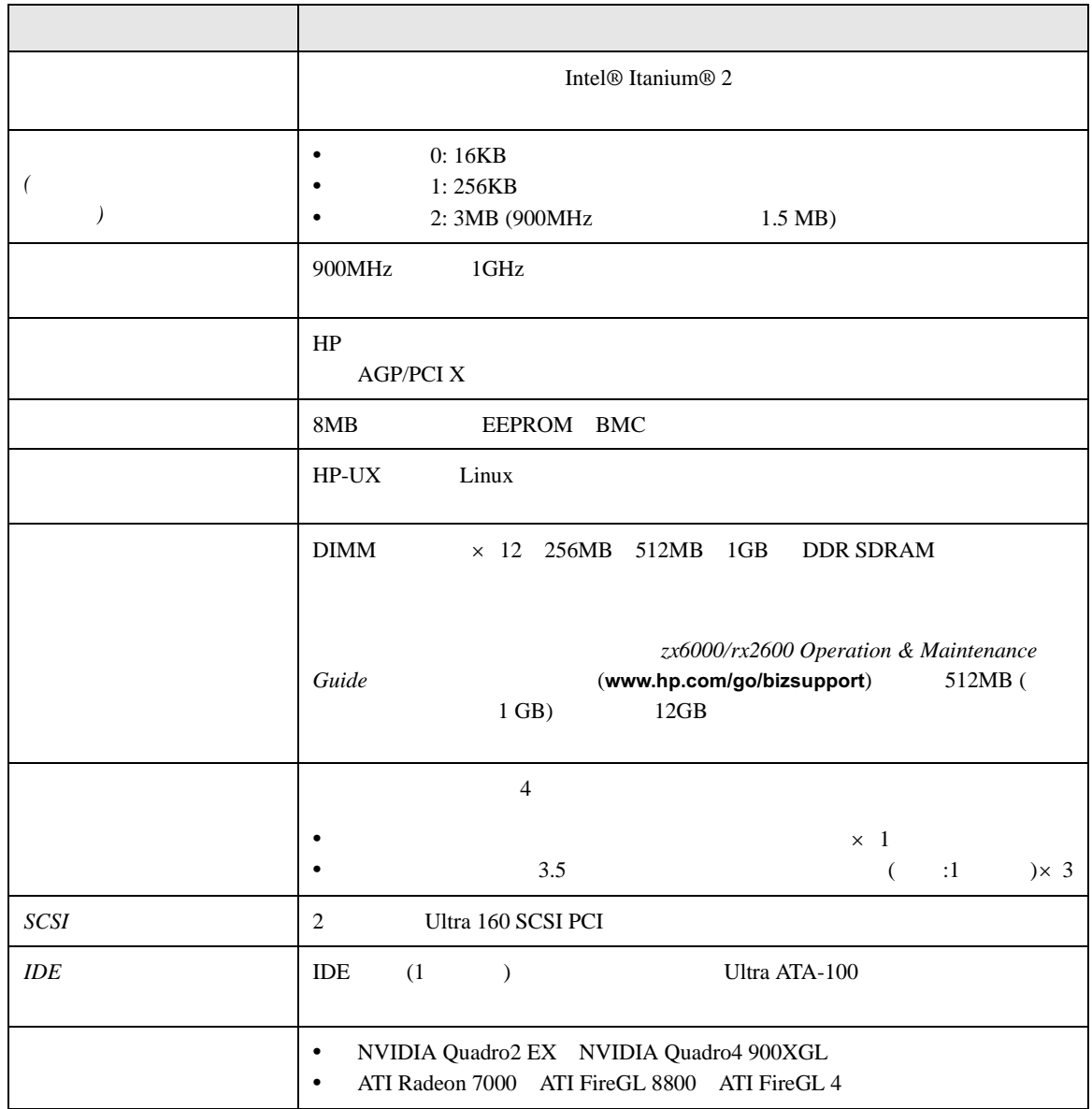

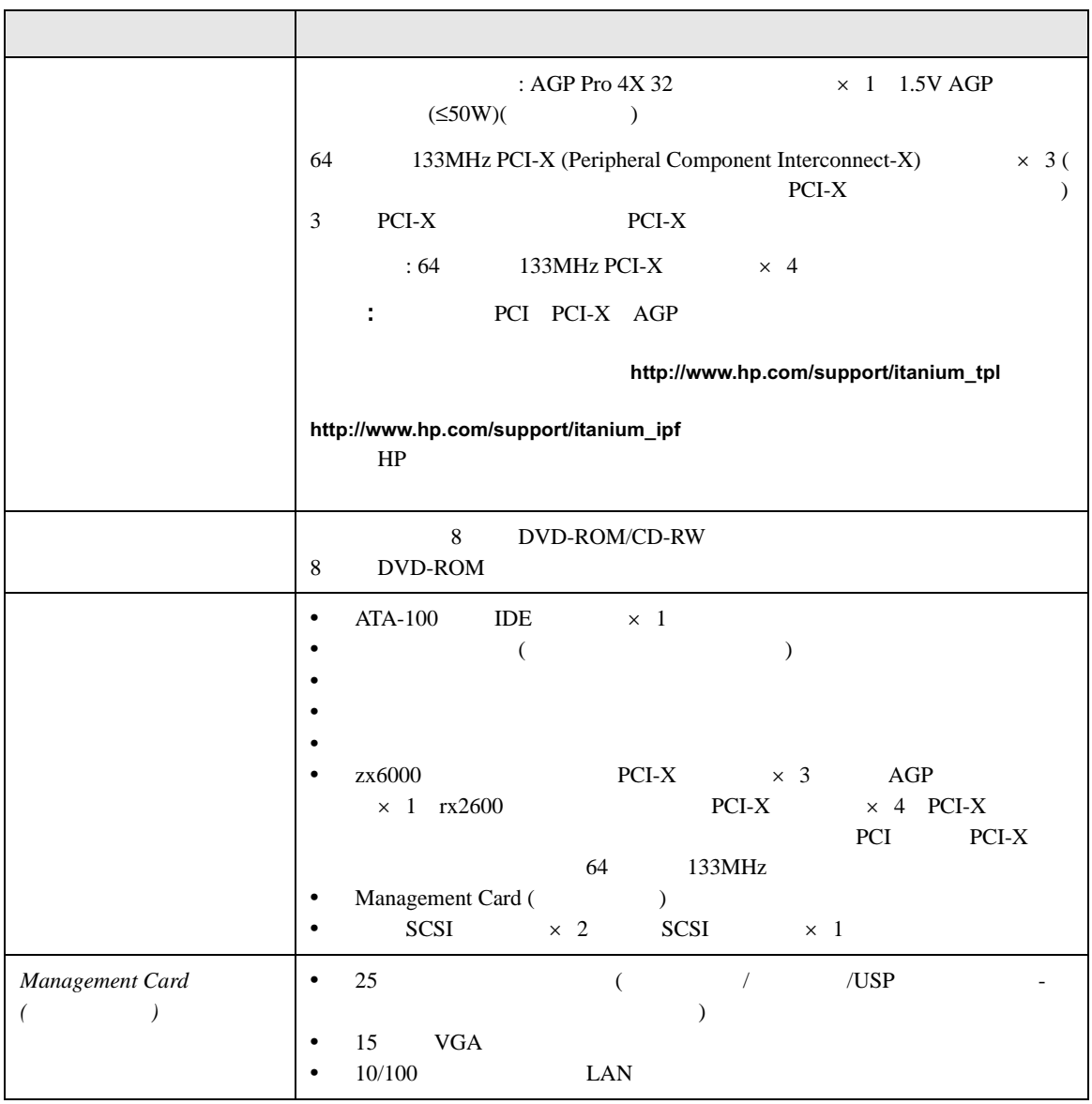

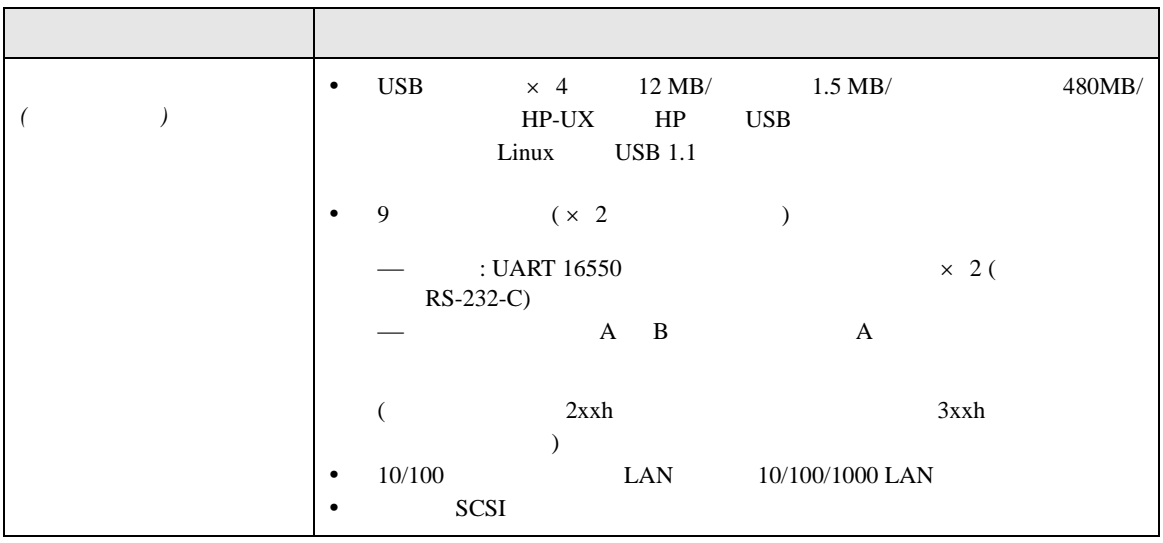

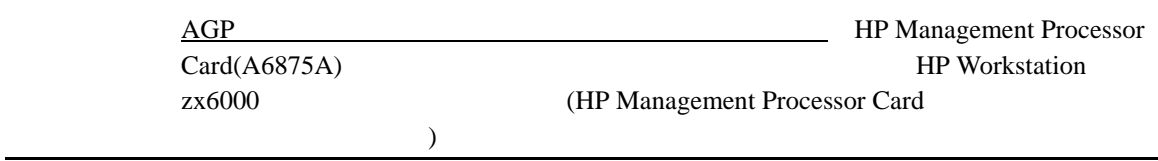

 $\blacksquare$ 

#### HP zx6000/rx2600

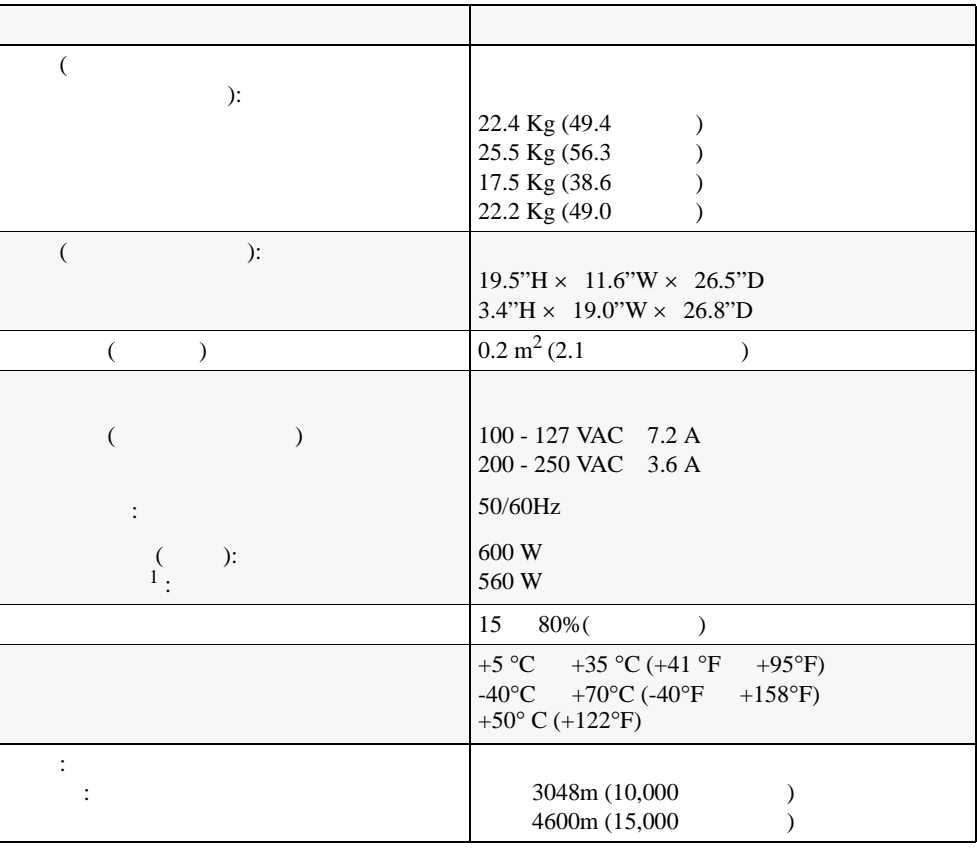

1.  $\blacksquare$ 

<span id="page-18-1"></span><span id="page-18-0"></span>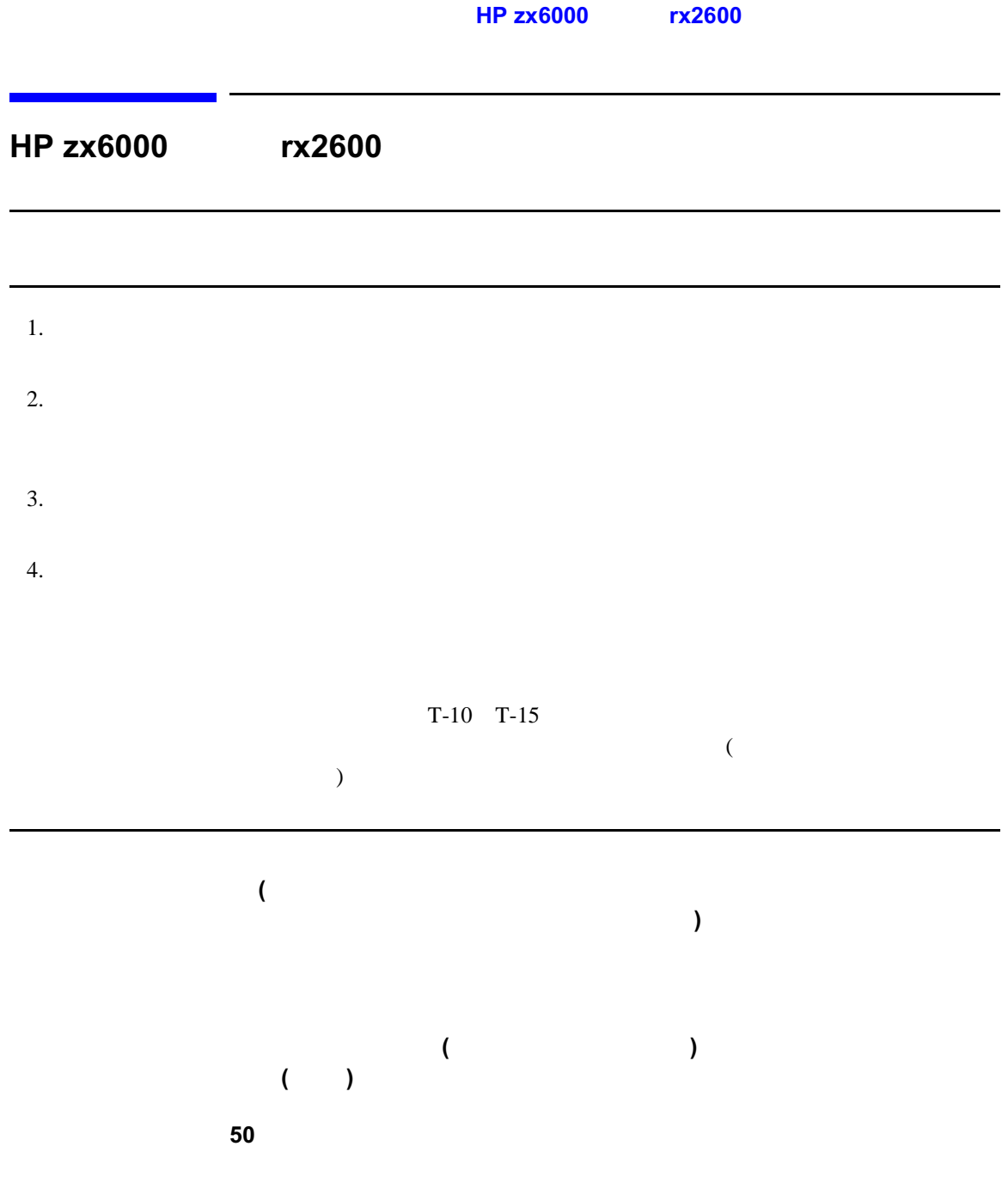

#### **HP zx6000** rx2600

<span id="page-20-1"></span><span id="page-20-0"></span>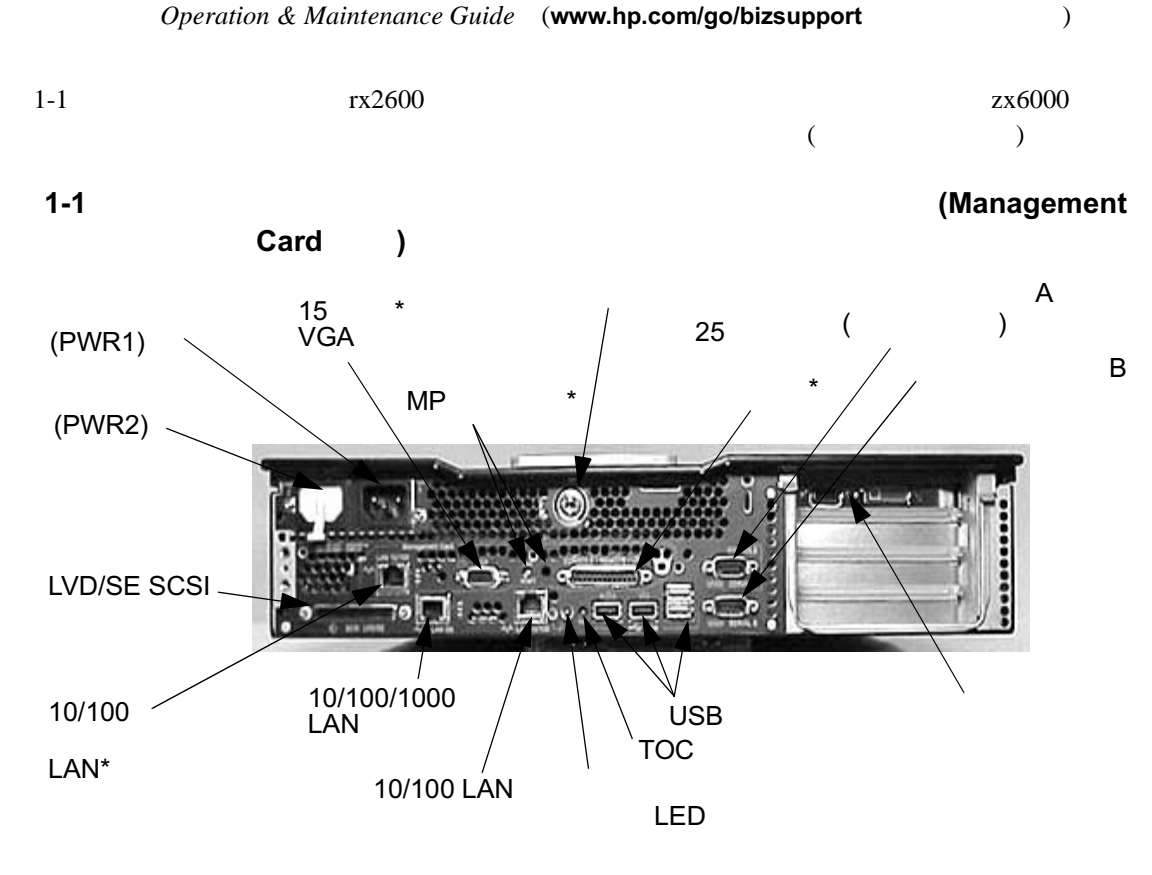

\* Management Card (ECI)

 $\blacksquare$ 

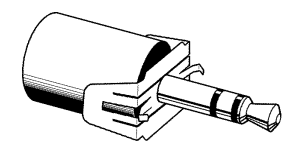

<span id="page-21-0"></span> $($ 

 $1$ 

<span id="page-21-2"></span><span id="page-21-1"></span>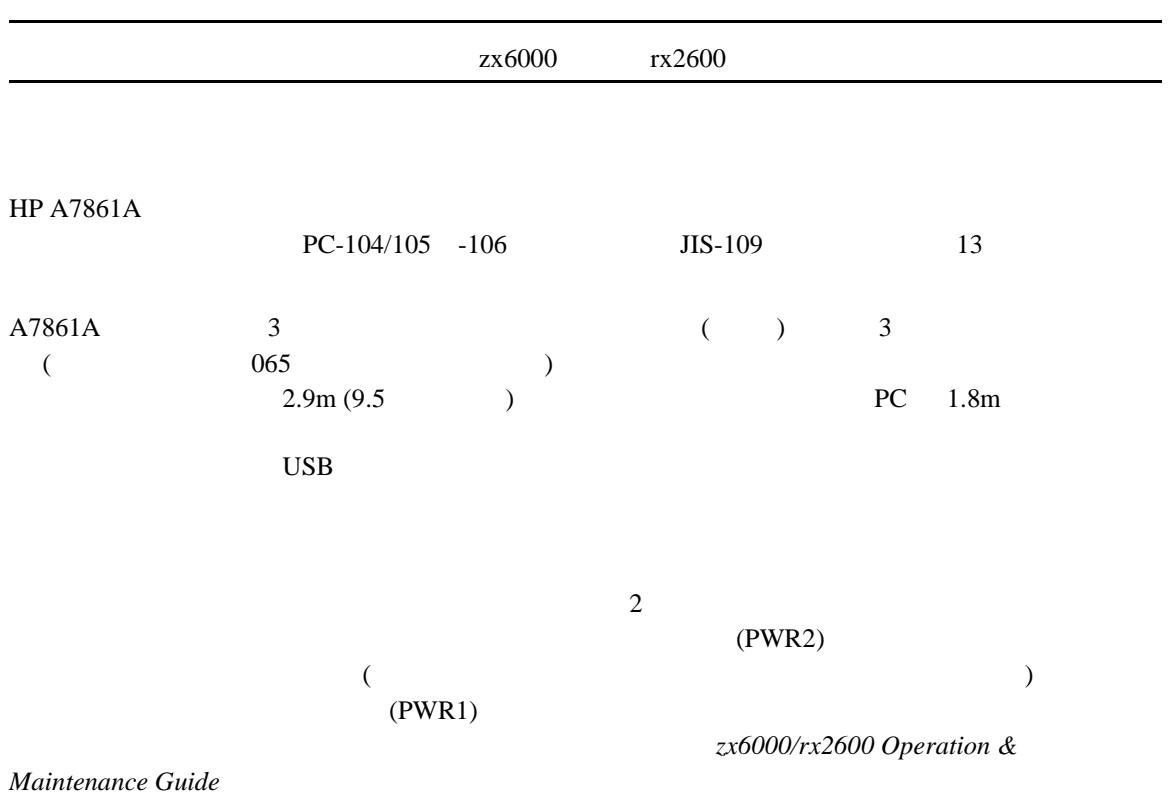

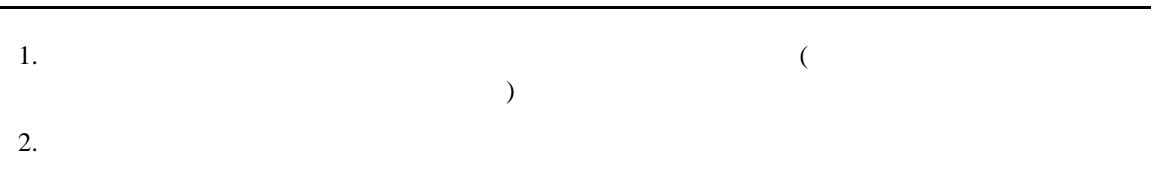

<span id="page-22-0"></span> $3 \t\t\t 3 \t\t\t 3$ 

 $\mathbf{1}\text{-}\mathbf{1}$ 

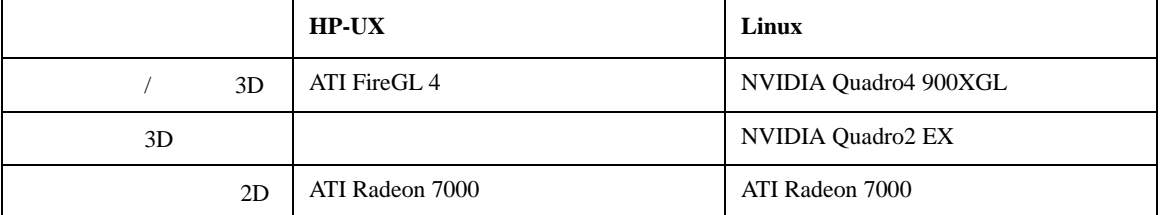

URL VIEW

- ATI Radeon  $7000$  FireGL  $4$  FireGL  $8800$  $http://www.ati.com/($ http://www.ati.com/jp $($
- NVIDIA Quadro4 900XGL Quadro2 EX http http://jp.nvidia.com/jp( )

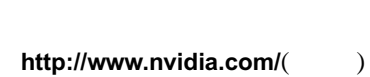

 $85Hz$ 

 $DDC-2B$   $DDC-2B+$ 

<span id="page-23-0"></span><u> 1989 - Johann Barnett, martin ba</u>

#### 1-2 NVIDIA Quadro2 EX

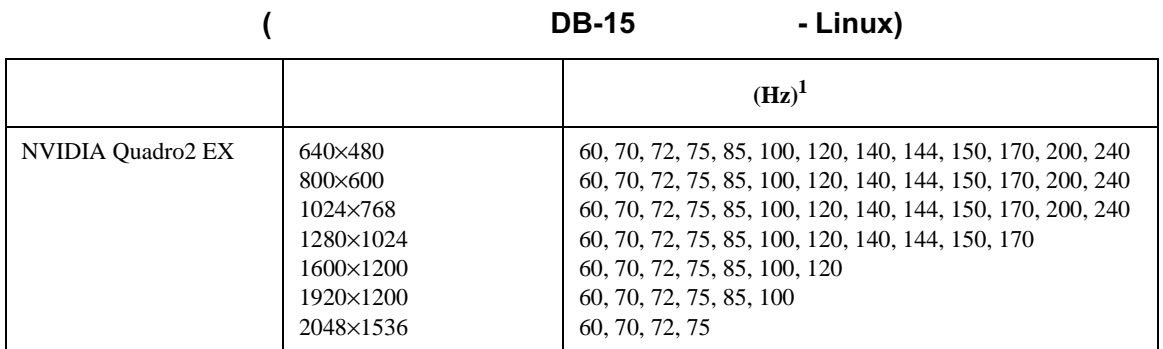

1.  $\blacksquare$ 

#### 1-3 NVIDIA Quadro4 900 XGL

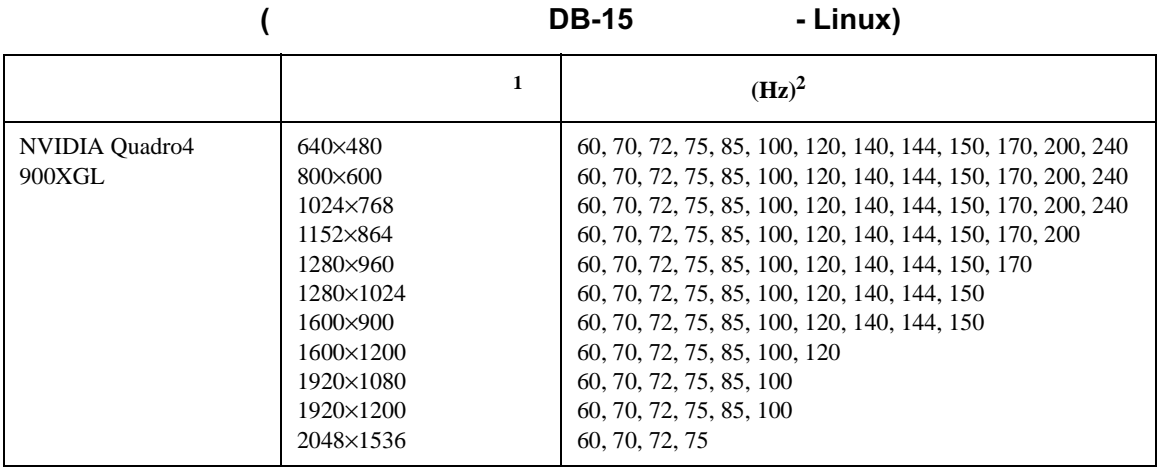

1.  $\blacksquare$ 

 $2.$ 

#### 1-4 NVIDIA Quadro4 900 XGL

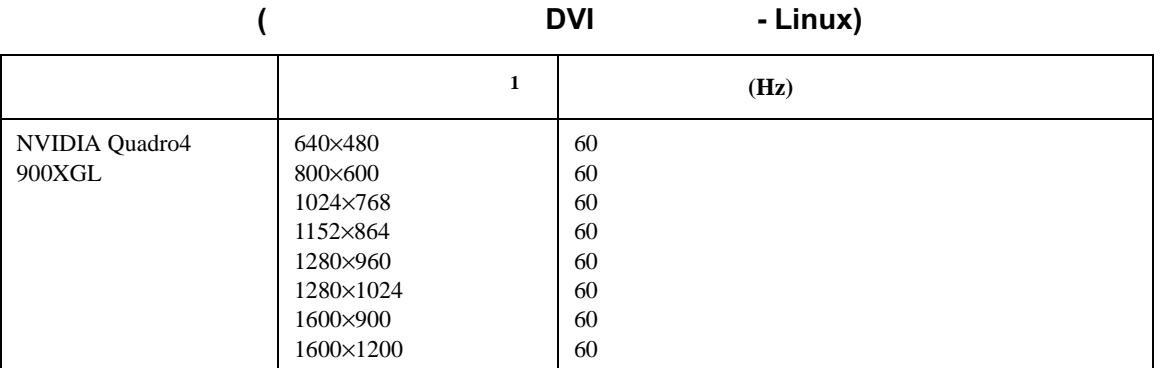

1.  $\blacksquare$ 

 $\blacksquare$ 

#### 1-5 ATI Radeon 7000

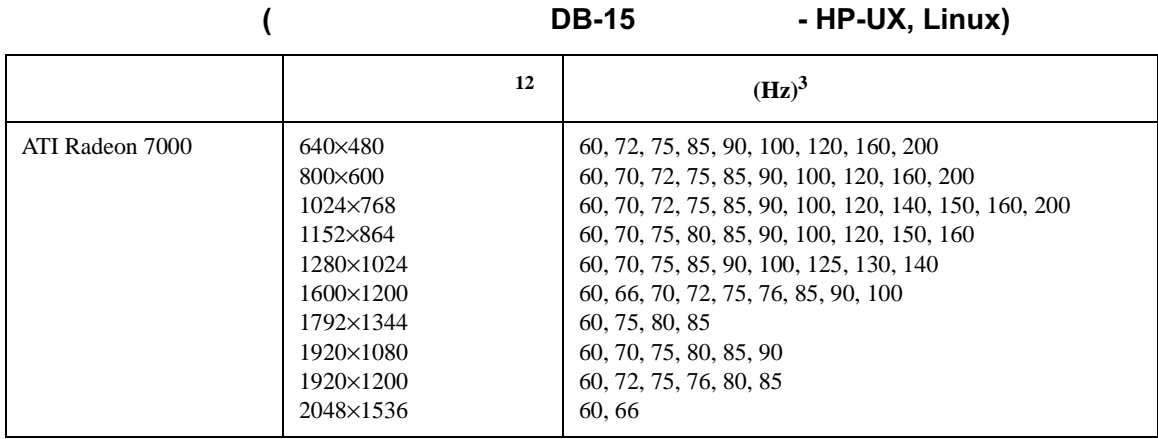

1.  $\blacksquare$ 

 $2.$ 

 $3.$ 

#### 1-6 ATI Radeon 7000

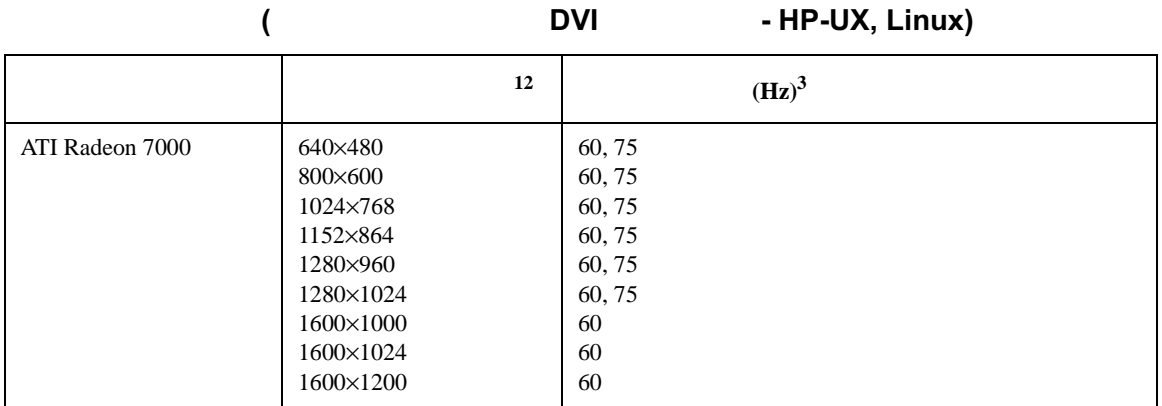

1.  $\blacksquare$ 

 $2.$ 

 $3.$ 

#### 1-7 ATI FireGL  $\overline{a}$

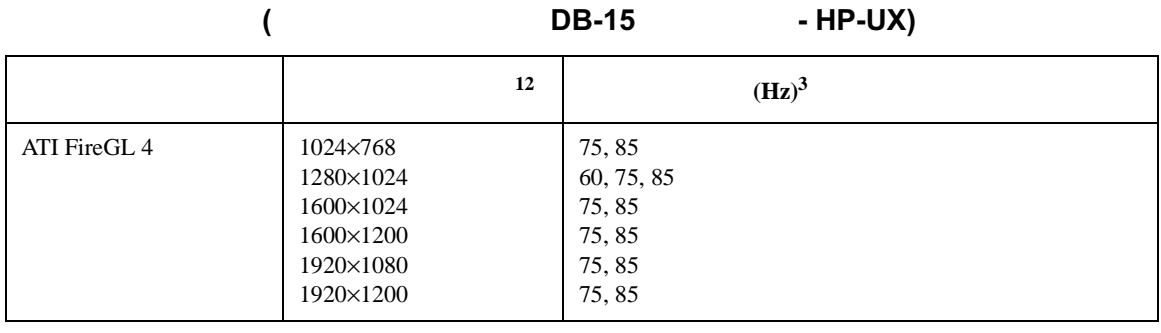

1.  $\blacksquare$ 

 $2.$ 

 $3.$ 

#### 1-8 ATI FireGL の解像度と周波数

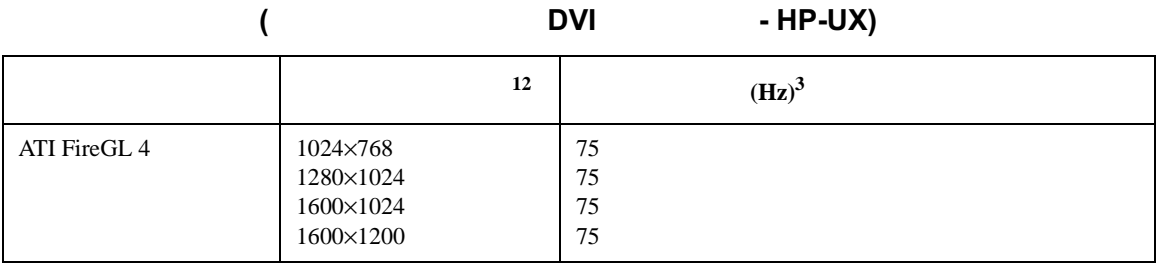

1.  $\blacksquare$ 

 $2.$ 

 $3.$ 

 $\blacksquare$ 

<span id="page-27-0"></span>zx6000/rx2600

•  $\blacksquare$  LED

 $LED$ 

 $LED$ 

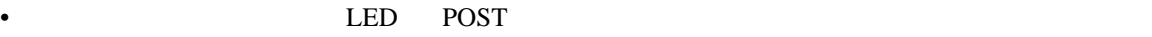

 $LED$ 

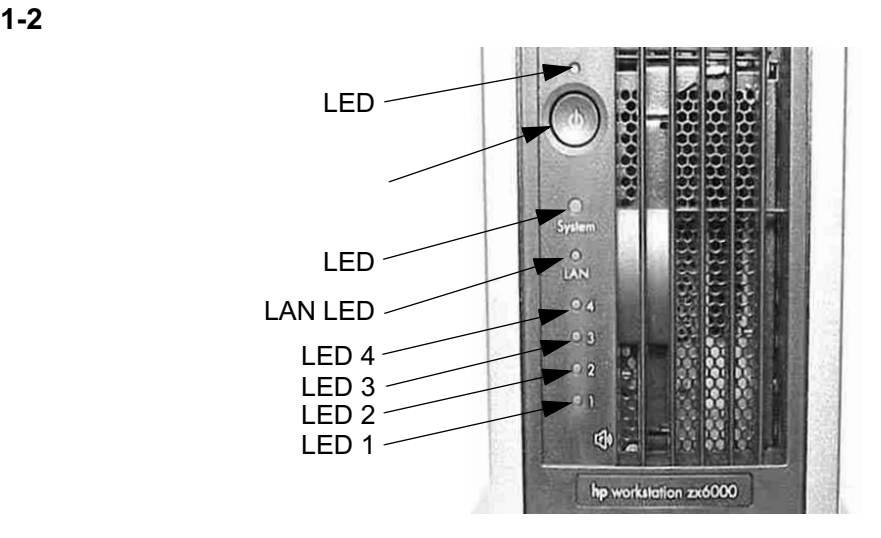

 $\sim$  3

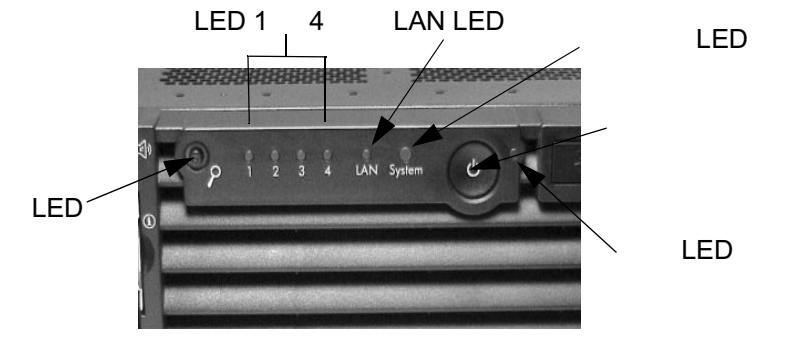

<span id="page-28-2"></span><span id="page-28-1"></span><span id="page-28-0"></span>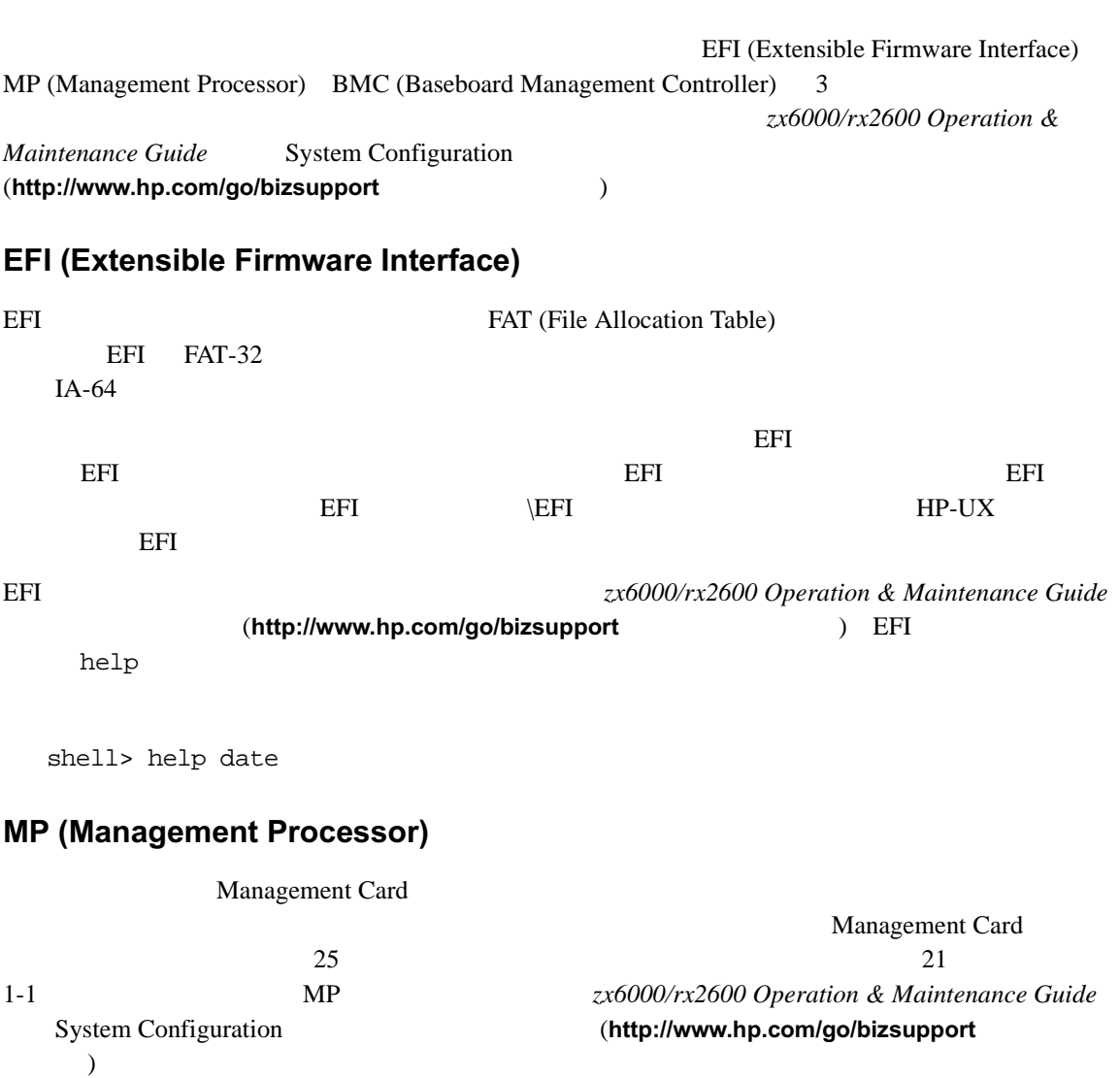

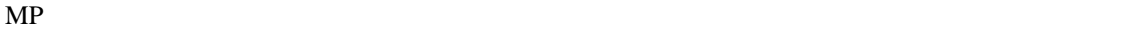

#### 1-9 MP

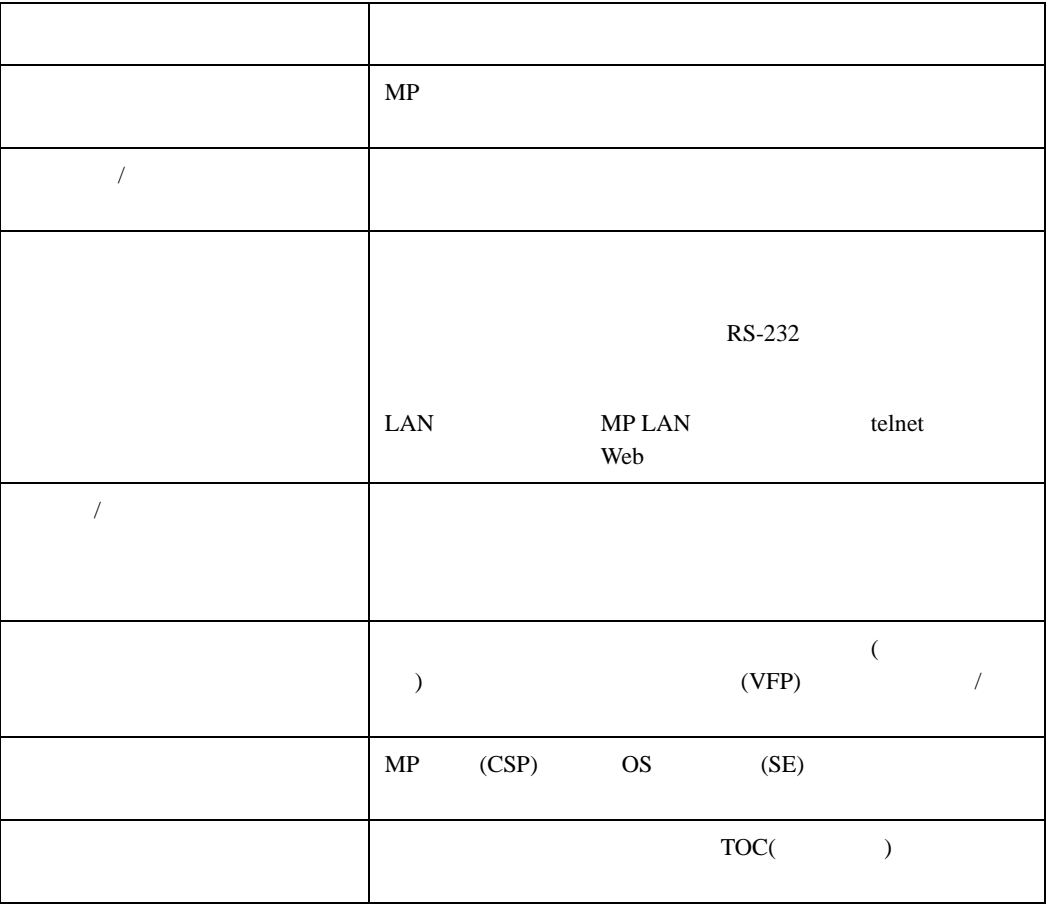

#### <span id="page-29-0"></span>**BMC (Baseboard Management Controller)**

BMC IPMI (Intelligent Platform Management Interface)

 $($ 

System Configuration  $\lambda$ 

BMC 2*x6000/rx2600 Operation & Maintenance Guide* m/go/bizsupport

<span id="page-31-1"></span><span id="page-31-0"></span>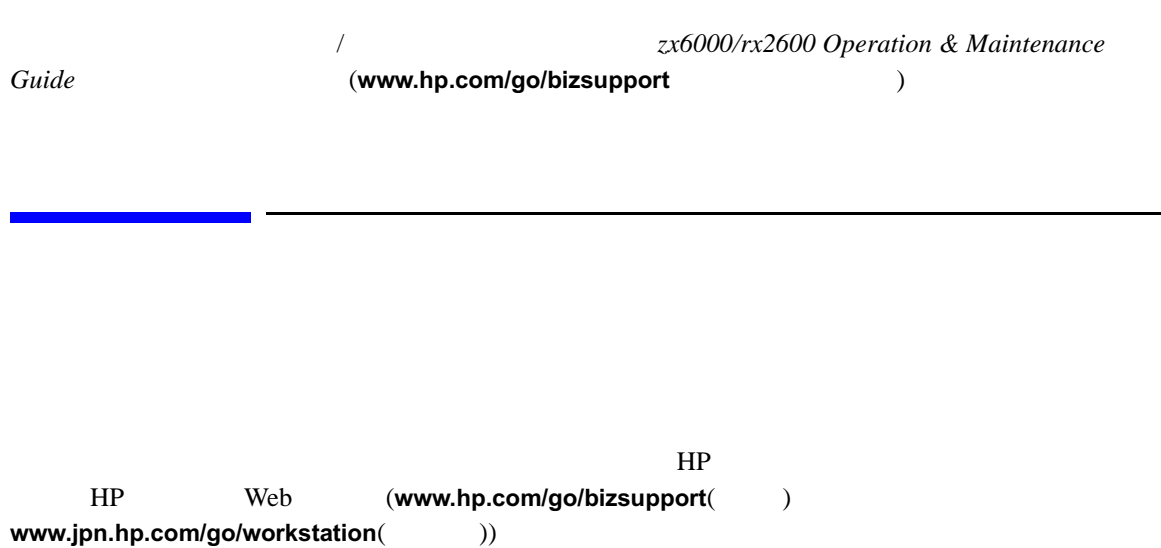

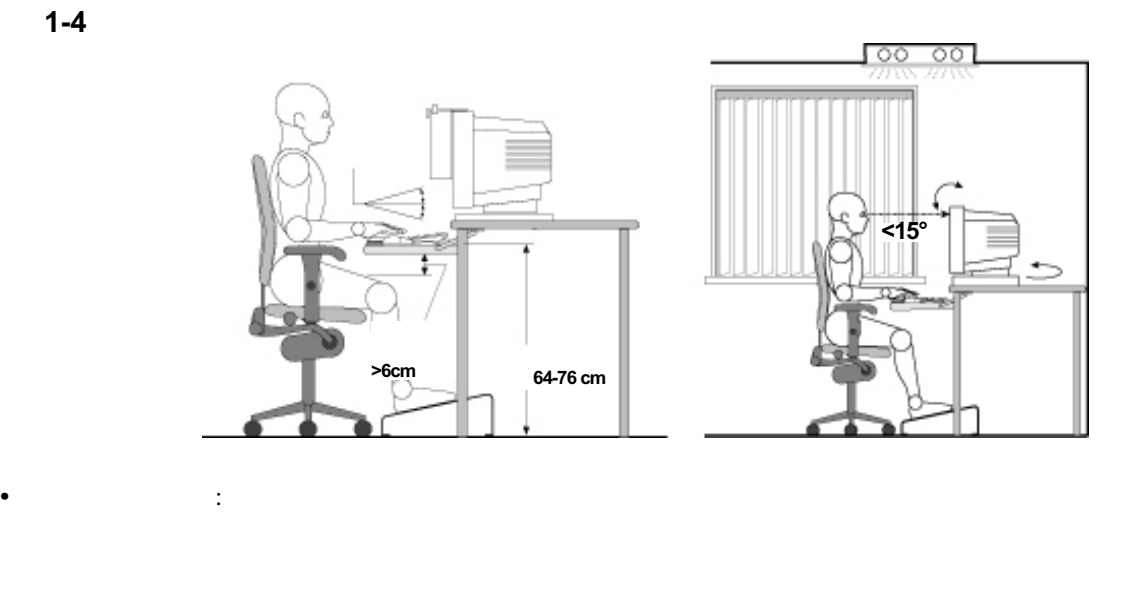

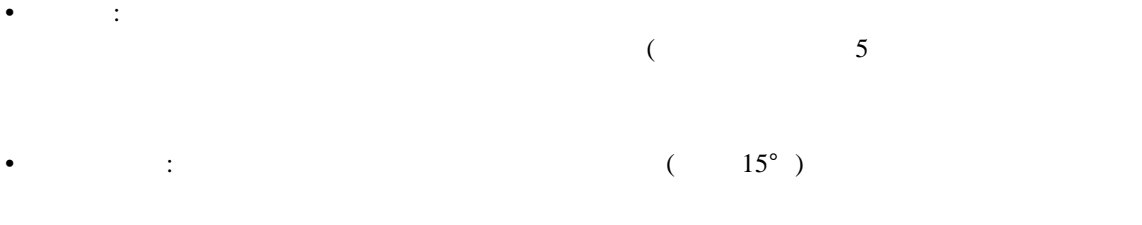

 $HP$ 

• 作業面上の配置 : モニター、ドキュメントホルダー、キーボード、マウスなどの入力デバイ

 $\blacksquare$ 

<span id="page-32-1"></span><span id="page-32-0"></span>

- <span id="page-33-0"></span>• 頭部 : モニターを見るときは、頭部の傾きは 15°以内になるようにしてください。また、頭
- $\bullet$  : experiments the set of the set of the set of the set of the set of the set of the set of the set of the set of the set of the set of the set of the set of the set of the set of the set of the set of the set of the
- $\hspace{1cm} : \hspace{1cm} (15^{\circ} \hspace{1cm} )$  $70 \quad 115$
- 手、手首、前腕 : マウスやキーボードなどの入力デバイスを操作するときは、手首と前腕部
- $\bullet$  :  $\bullet$  :  $\bullet$
- $\bullet$  :  $\bullet$  :  $\bullet$
- 
- $($   $20^{\circ}$  )

<span id="page-33-1"></span>• ときどきスクリーンから目を離し、目の疲労をやわらげます。また、遠くのものに少しの間

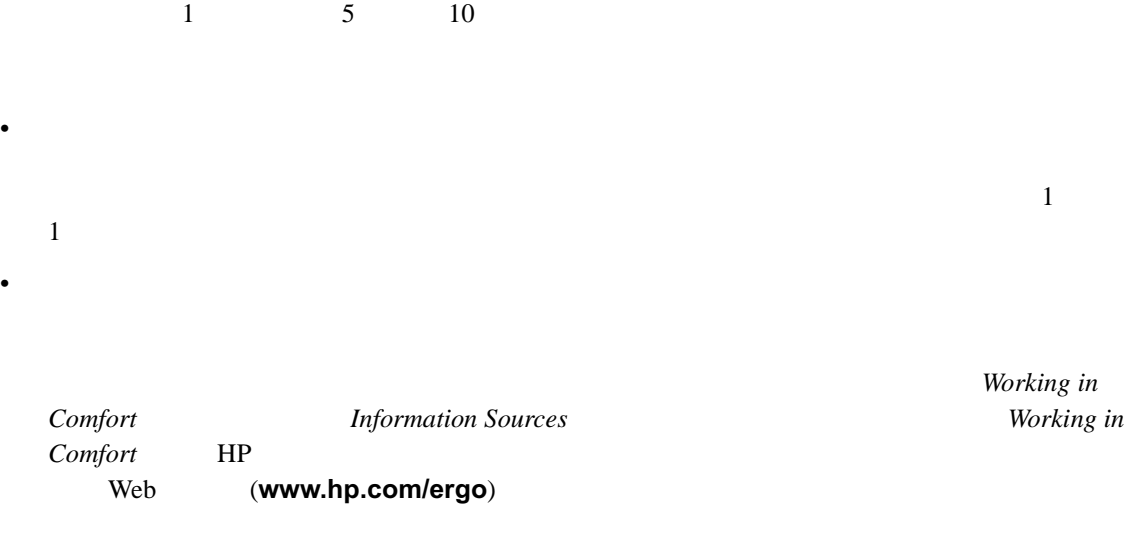

• ときどき姿勢を変えたり、体を動かしたりすることを忘れずに実行してください。ある姿勢

<span id="page-36-0"></span> $2$ 

HP zx6000/rx2600

 $2-1$ 

<span id="page-37-0"></span>

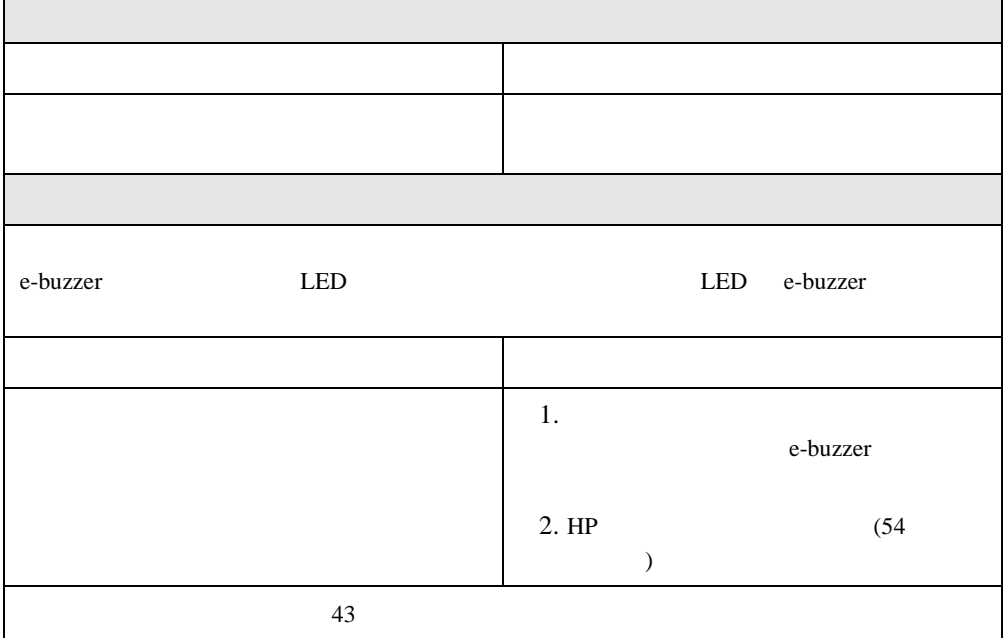

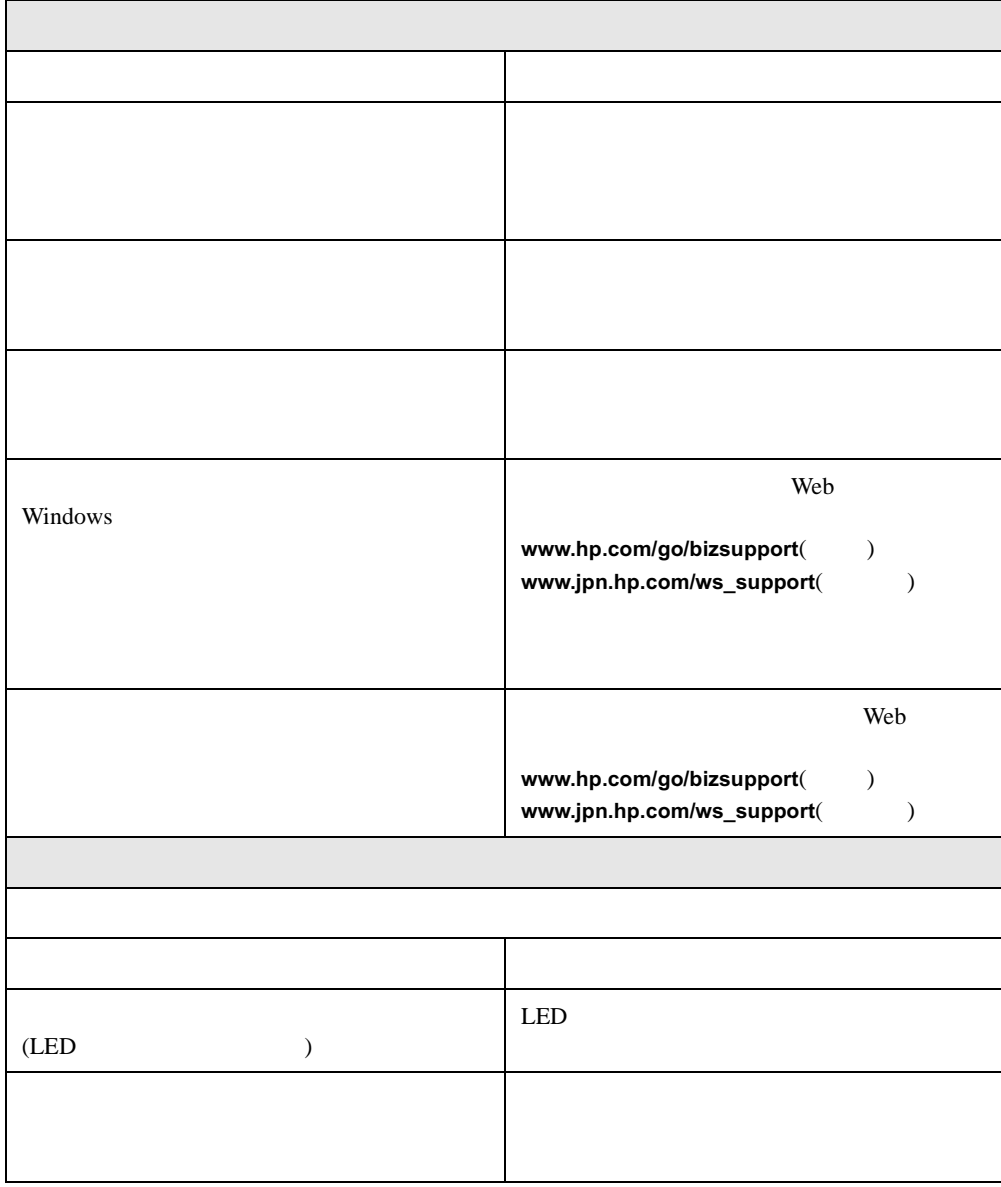

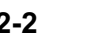

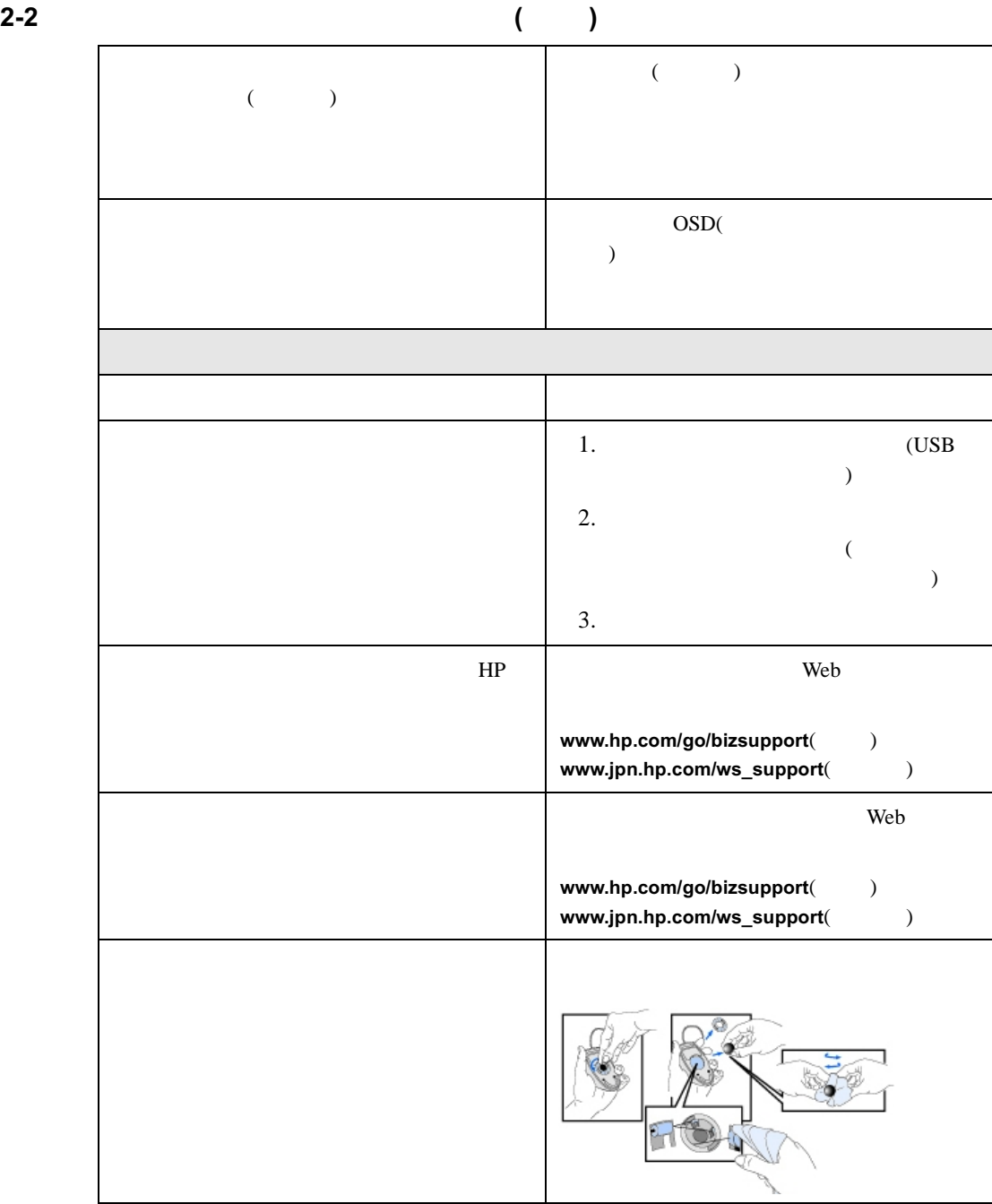

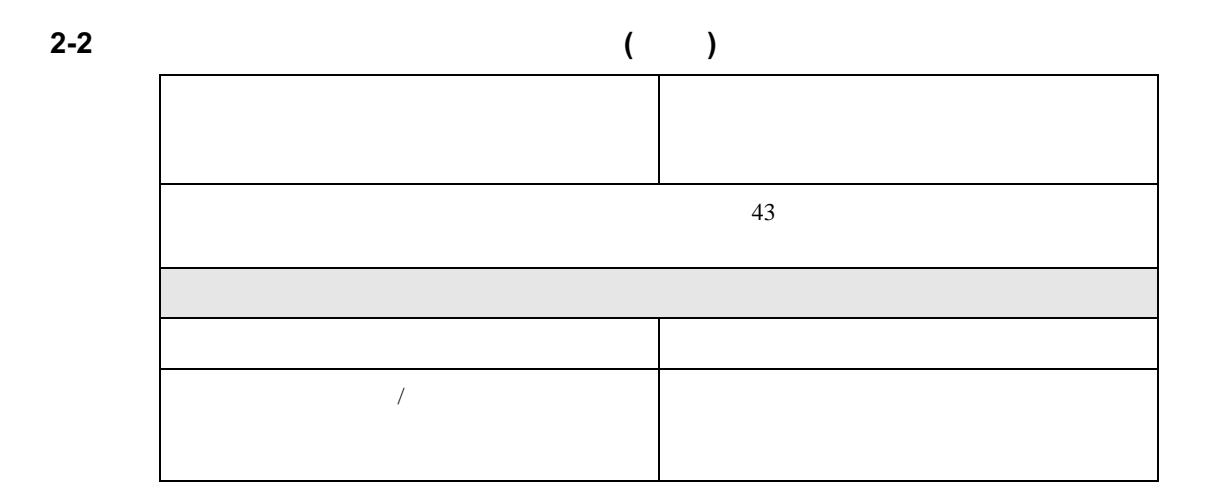

<span id="page-41-2"></span><span id="page-41-1"></span><span id="page-41-0"></span>•  $\bullet$ • and the state vector of the state vector  $($  $FAX$  $\overline{43}$ • HP Web (www.hp.com/go/bizsuppo rt( ) www.jpn.hp.com/go/ws\_support( ))  $\sum$ • システムのファームウェアをアップデートします。ご使用のシステムに対応した最新の **THE TERM** THE TERM THE TERM THE TERM THE TERM THE TERM THE TERM THE TERM THE TERM THE TERM THE TERM THE TERM THE TERM THE TERM THE TERM THE TERM THE TERM THE TERM THE TERM THE TERM THE TERM THE TERM THE TERM THE TERM THE www.hp.com/go/bizsupport(acom www.jpn.hp.com/go/ws\_support(accom •  $\blacksquare$ •  $\blacksquare$ • The HP  $\blacksquare$ •  $\bullet$ ) HP  $\blacksquare$  $HP$  $($  : 5064-9154) 2  $HP$ HP Web  $zx6000/rx2600$  Operation and *Maintenance Guide* www.hp.com/go/bizsupport

<span id="page-42-2"></span><span id="page-42-1"></span><span id="page-42-0"></span>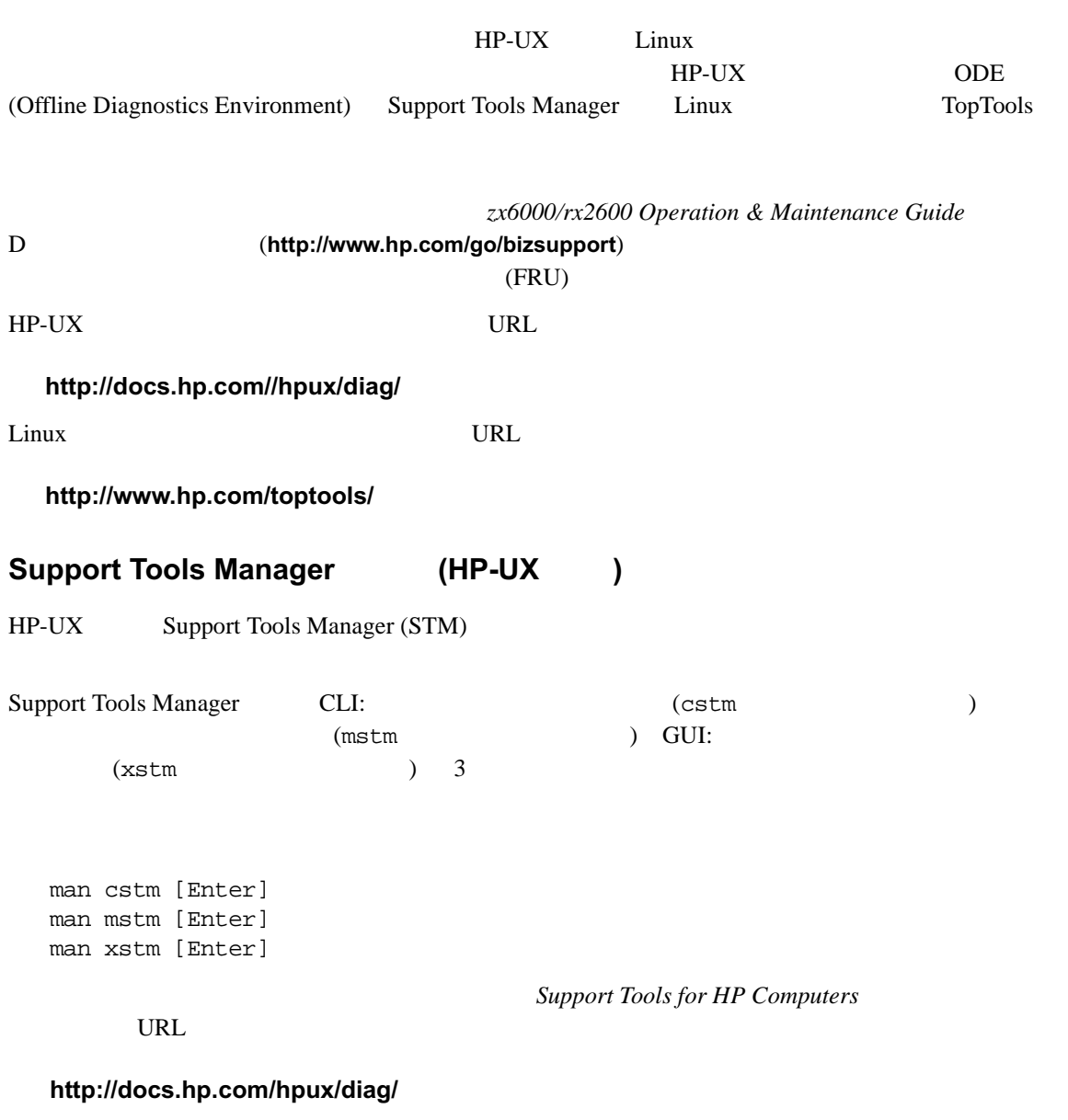

Support Tools Manager

```
1. fs0:\> CLI
     fs0:\> cstm [Enter]
 2.Support Tool Manager Version A.01.00
     Type 'help' for a list of available commands.
     CSTM>
 3.CSTM> verify all [Enter]
     Verification has started on device (CPU).
     Verification has started on device (FPU).
     CSTM> Verification of (FPU) has completed.
     CSTM> Verification of (CPU) has completed.
 4. settlem the settlem in the settlem in the settlem control control control control control control control control control control control control control control control control control control control control control c
 5. Support Tools Manager
     CSTM> exit [Enter]
ODE (HP-UX )
HP-UX ODE (Offline Diagnostic Environment)
ODEODE example a set of \mathcal{L}1. CD ROM EFI
 2. fs0:\rangle ode [Enter] EFI
  ODE fs0:\>f s0:\rangle ls \qquad• siodiag – SuperI/O \qquad \qquad \text{VO} (
  \begin{array}{ccc} \text{USB} & \longrightarrow & \end{array}
```
- wdiag-Itanium
- memtest  $\blacksquare$

<span id="page-44-0"></span>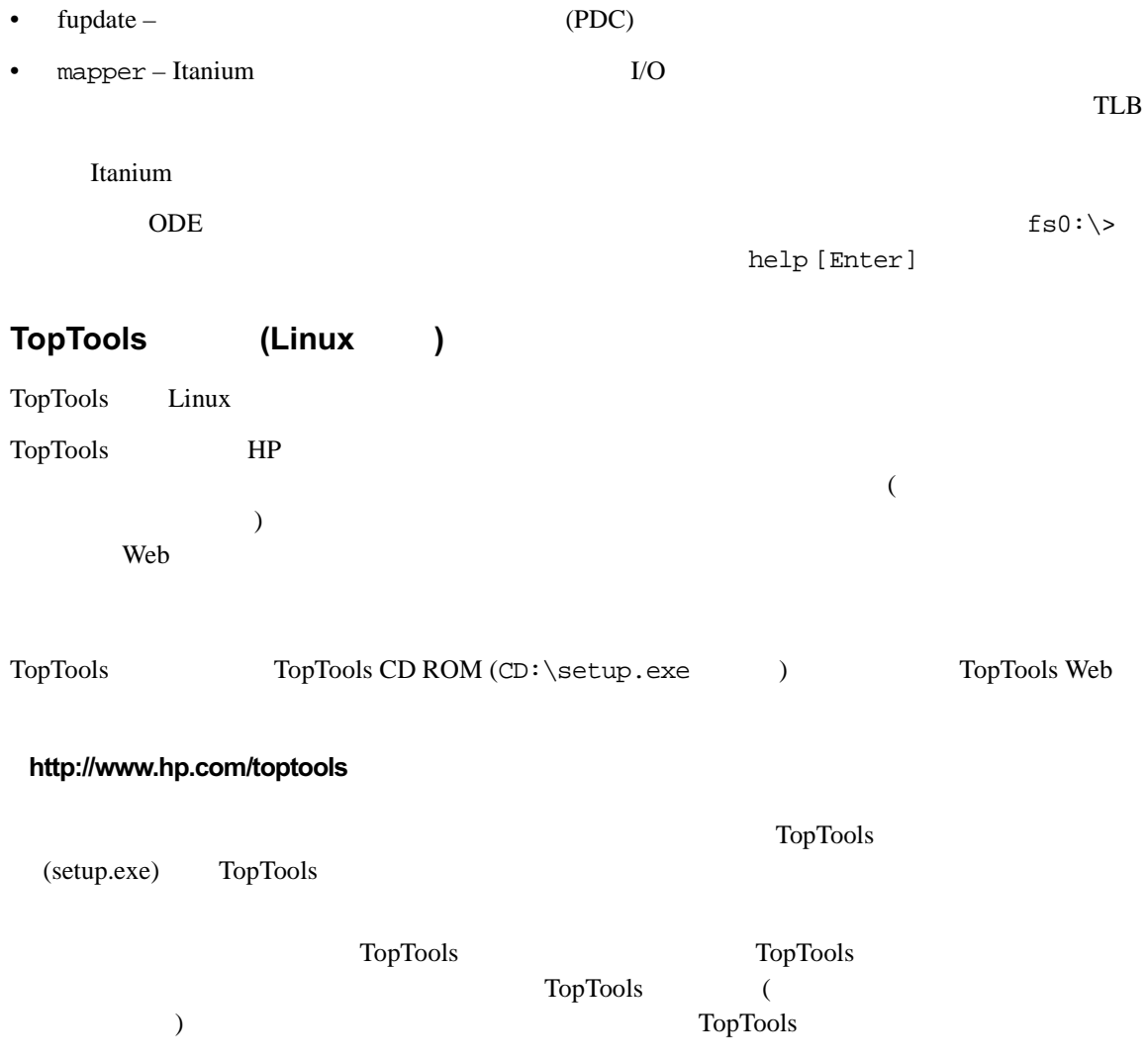

<span id="page-45-0"></span>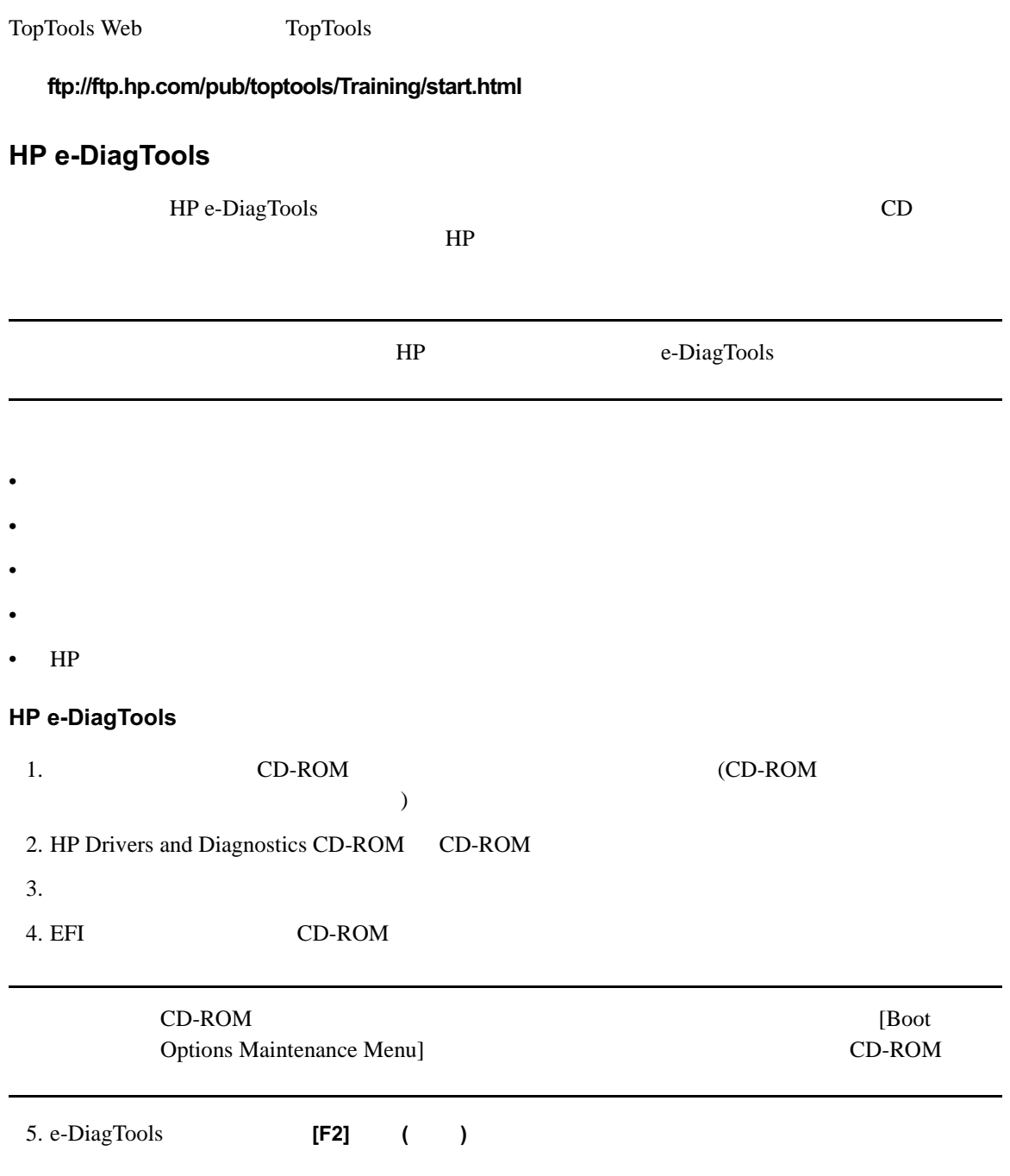

#### HP e-Diagtoo  $\textsf{ls} \hspace{2pt} \textsf{ls} \hspace{2pt} \textsf{ls} \hspace{2pt} \textsf{ls} \hspace{2pt} \textsf{ls}$

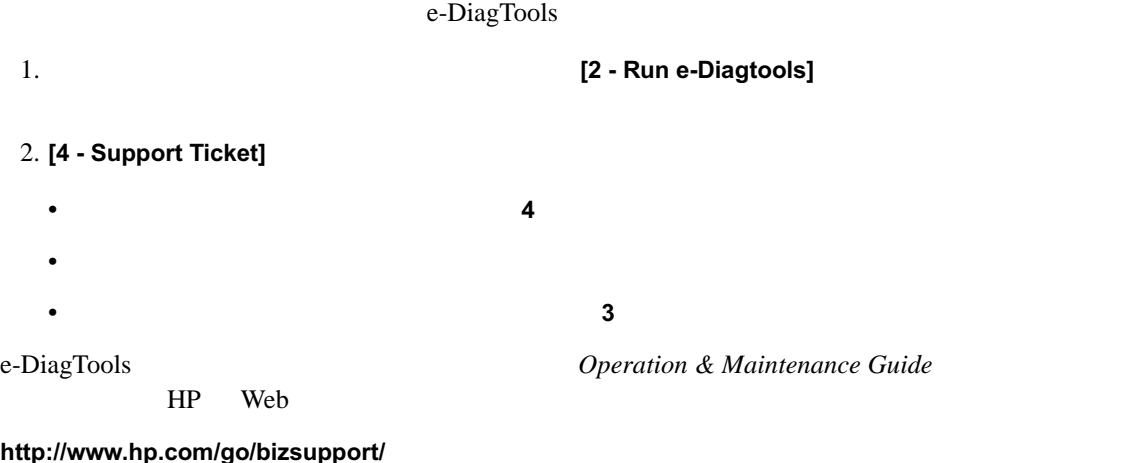

#### $\overline{2}$

## <span id="page-47-0"></span>LED e-buzzer

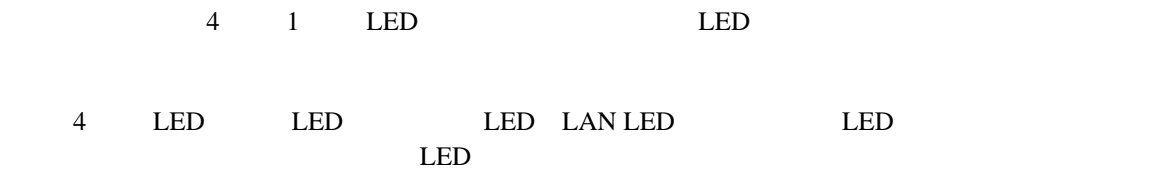

 $(2-1)$  LED

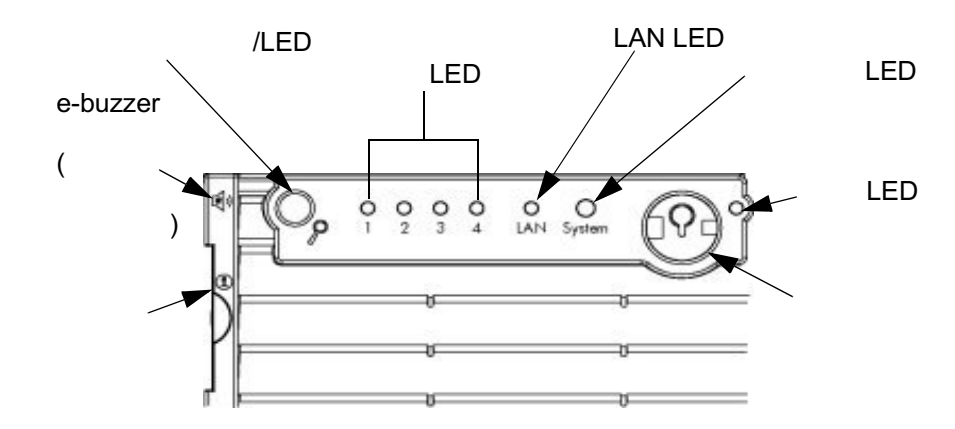

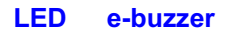

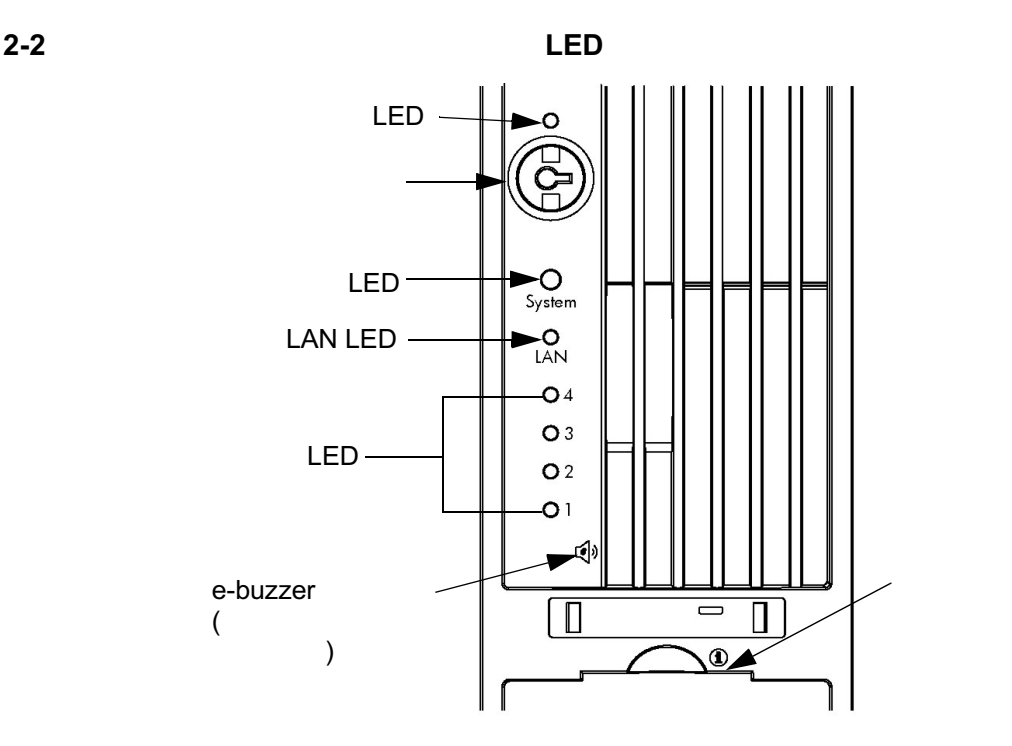

<span id="page-48-0"></span>LED

LED LED LED LED LED

 $2 - 3$ 

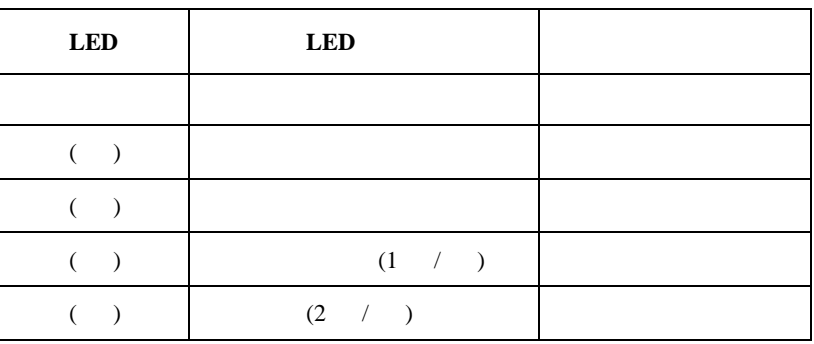

LED e-buzzer

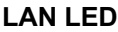

<span id="page-49-0"></span>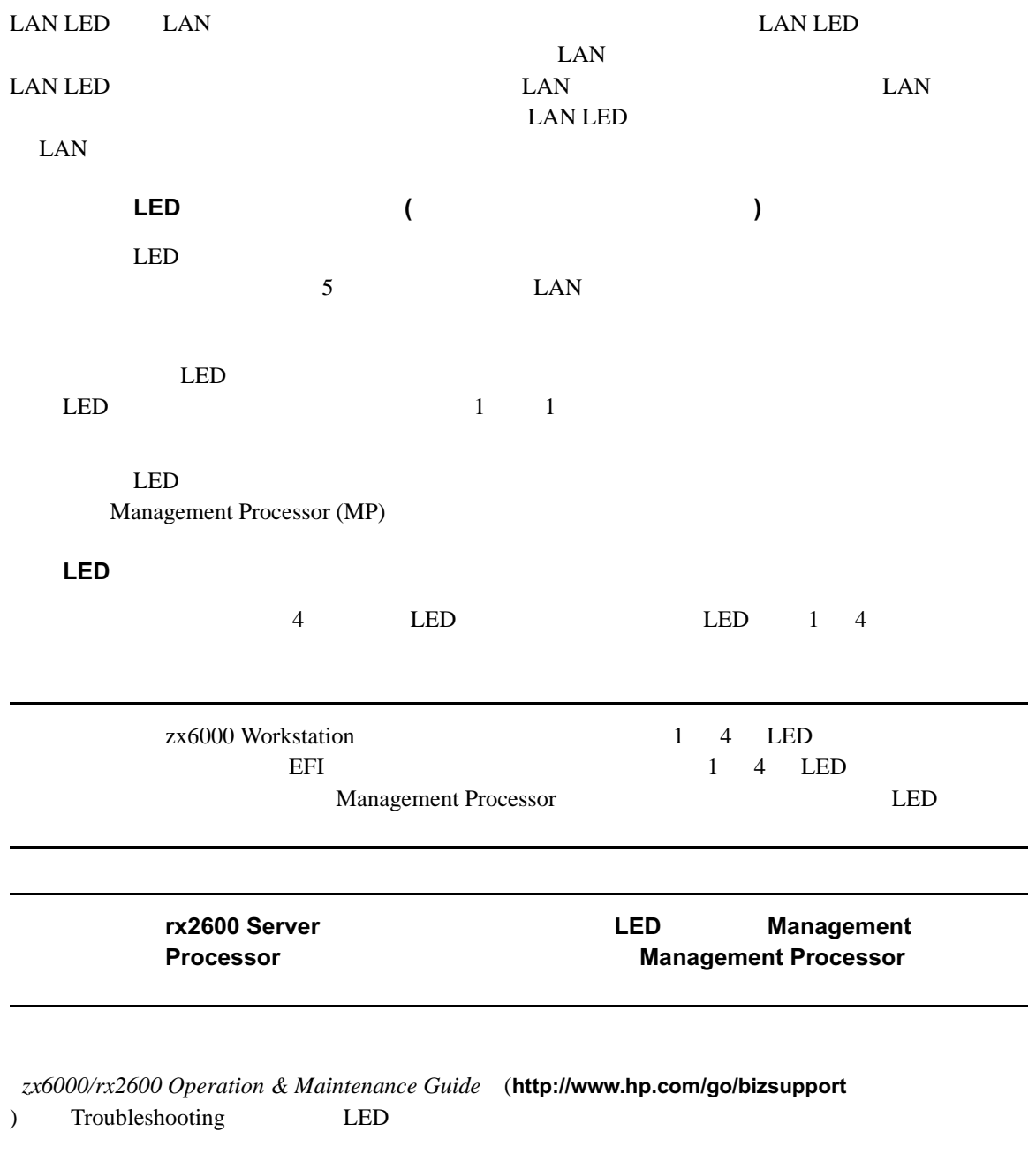

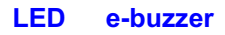

<span id="page-50-1"></span><span id="page-50-0"></span>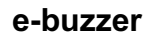

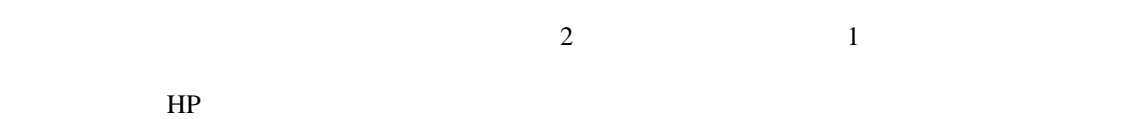

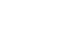

e-buzzer **HP** the term of the term of the buzzer  $\mathbf{e}$ -buzzer  $\mathbf{e}$  $2-3$ 

<span id="page-50-2"></span>2-3 e-buzzer

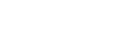

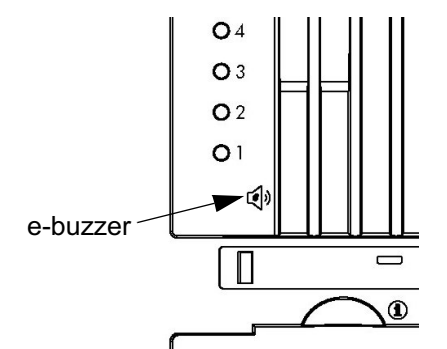

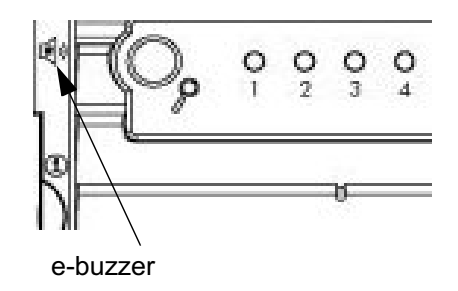

 $2 \text{ }$ 

 $2 - 4$ 

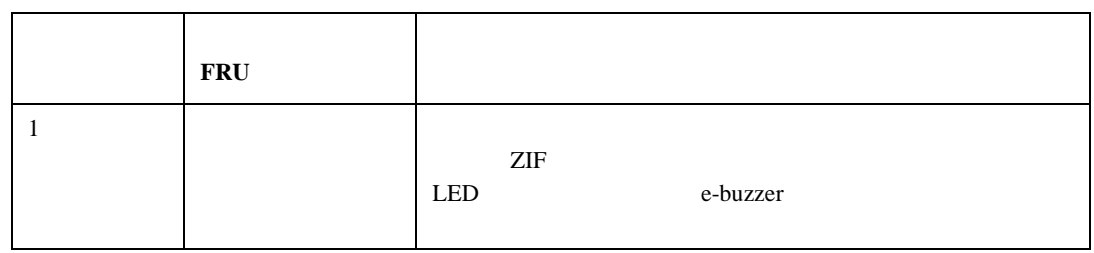

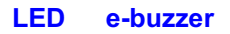

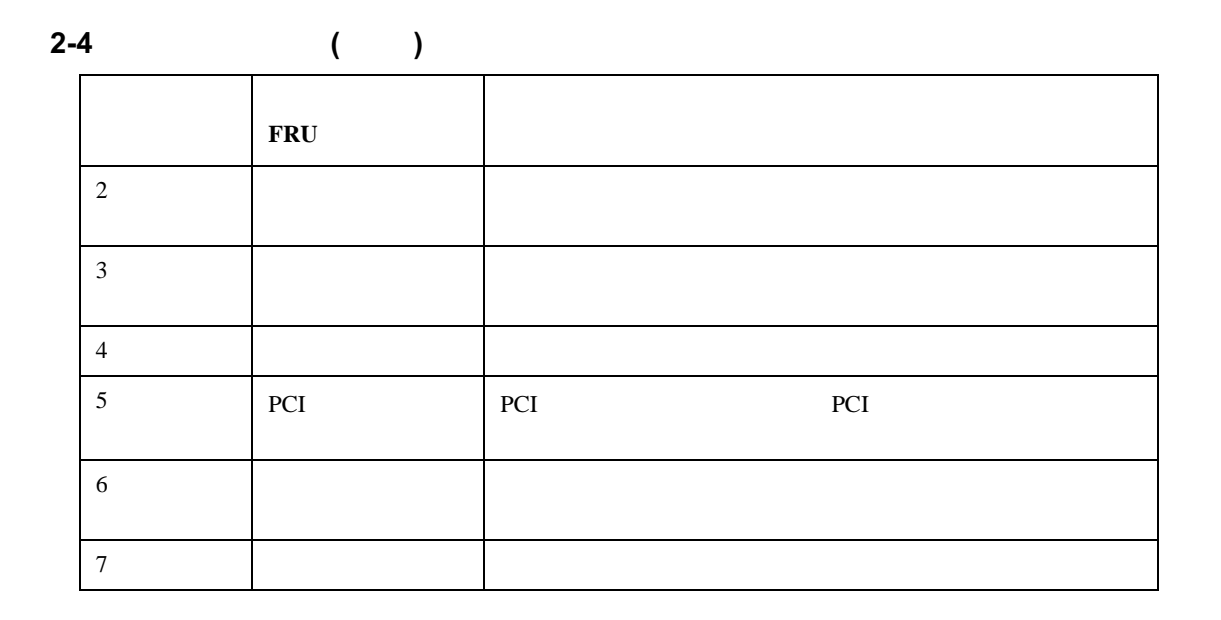

 $\overline{\mathbf{3}}$ 

<span id="page-52-0"></span>HP-UX HP Recovery CD-ROM HP Enablement Kit for Linux CD-ROMR

- 2 CD-ROM
- HP-UX Recovery CD-ROM HP Enablement Kit for Linux CD-ROM
- Diagnostics CD-ROM

 $CD-ROM$ 

http://www.hp.com/go/bizsuppo rt de la provincia de la provincia de la provincia de la provincia de la provincia de la provincia de la provi

> Recovery CD-ROM Recovery CD-ROM

<span id="page-53-1"></span><span id="page-53-0"></span>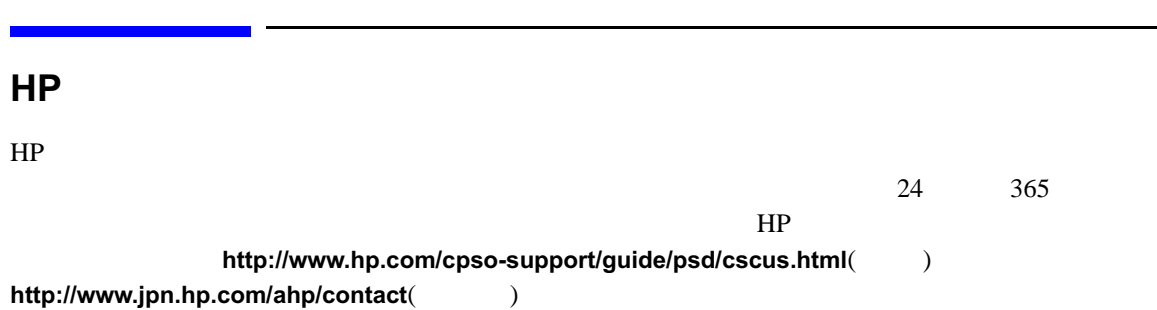

 ${\sf HP}$  , the set of the set of the set of the set of the set of the set of the set of the set of the set of the

# <span id="page-54-0"></span> $\begin{array}{c|c}\n\mathbf{A} & \n\end{array}$

 $\overline{A}$ 

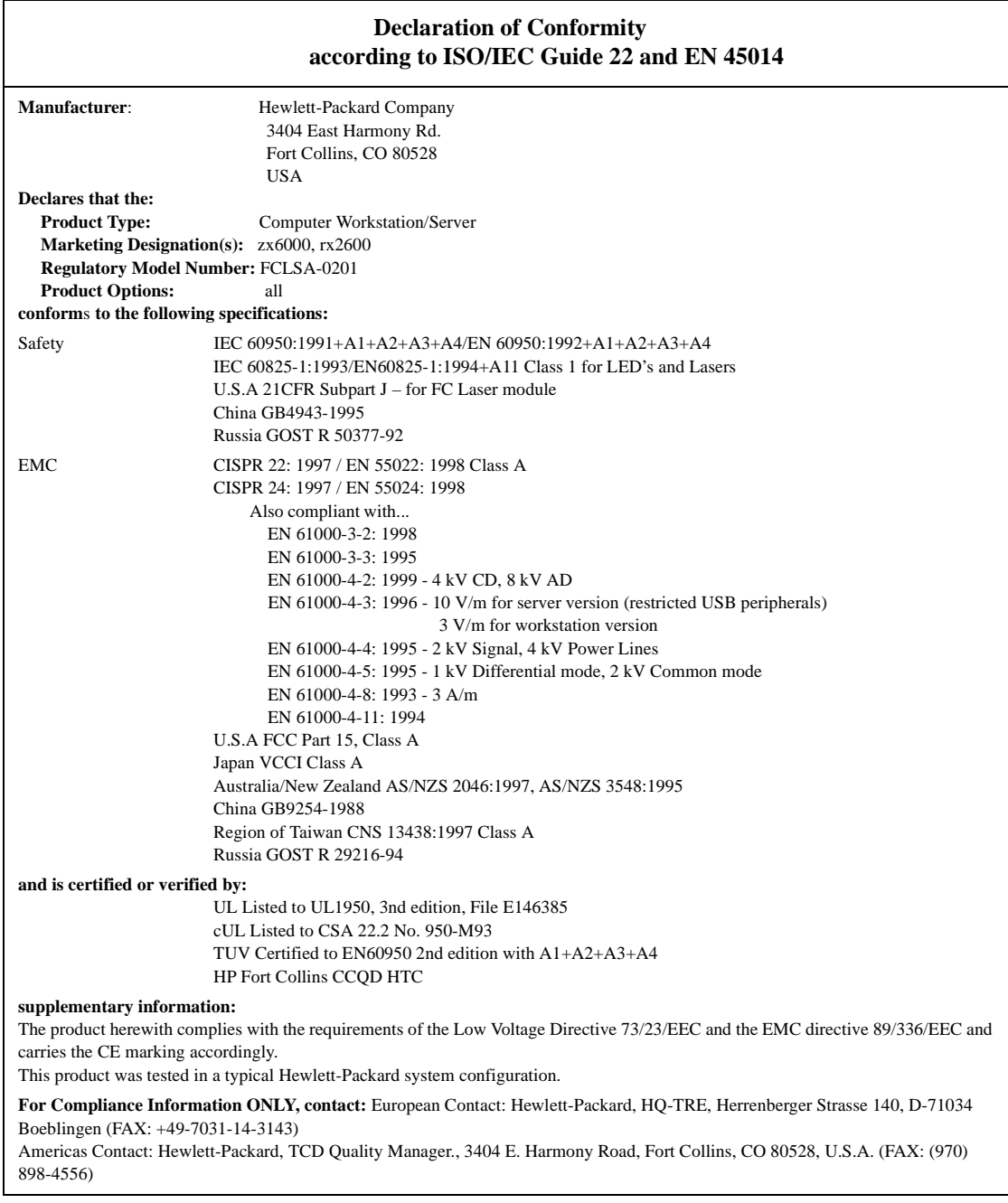

## <span id="page-56-1"></span><span id="page-56-0"></span>Federal Communications Commission Radio Frequency Interference Statement (for USA only)

This equipment has been tested and found to comply with the limits for a Class A digital device, pursuant to Part 15 of the FCC Rules and the Canadian Department of Communications. These limits are designed to provide reasonable protection against harmful interference when the equipment is operated in a commercial environment. This equipment generates, uses, and can radiate radio frequency energy and, if not installed and used in accordance with the instruction manual, may cause harmful interference to radio communications. Operation of this equipment in a residential area is likely to cause harmful interference in which case the user will be required to correct the interference at his own expense.

Hewlett-Packard's FCC Compliance Tests were conducted with HP-supported peripheral devices and HP shielded cables, such as those you receive with your system. Changes or modifications not expressly approved by Hewlett-Packard could void the user's authority to operate the equipment.

#### Notice for Canada

This Class A digital apparatus meets all requirements of the Canadian Interference-Causing Equipment Regulations.

Cet appareil numérique de la Class A respecte toutes les exigences du Règlement sur le matériel brouilleur du Canada.

#### Safety Warning for the USA and Canada

If the power cord is not supplied with the computer, select the proper power cord according to your local national electric code.

USA: use a UL listed type SVT detachable power cord.

Canada: use a CSA certified detachable power cord.

For your safety, never remove the system's cover without first removing the power cord and any connection to a telecommunication network. Always replace the cover before switching on again.

Si le cordon secteur n'est pas livré avec votre ordinateur, utiliser un cordon secteur en accord avec votre code electrique national.

USA: utiliser un cordon secteur "UL listed," de type SVT. Canada: utiliser un cordon secteur certifié CSA.

Pour votre sécurité, ne jamais retirer le capot de l'ordinateur sans avoir préalablement débranché le cordon secteur et toute connection à un réseau de télecommunication. N'oubliez pas de replacer le capot avant de rebrancher le cordon secteur.

#### **Notice for France**

Il y a danger ïexplosion s'il y a remplacement incorrect de la batterie. Remplacer uniquement avec une batterie du même type ou ïun type equivalent recommandé par le constructer. Mettre au rebut les batteries usagées conformément aux instructions du fabricant.

#### Notice for the Netherlands

Bij dit apparaat zijn batterijen geleverd. Wanneer deze leeg zijn, moet U ze niet weggooien maar inleveren als KCA.

#### **Notice for Germany**

Wenn die Batterie nicht korrekt eingebaut wird, besteht Explosionsgefahr. Zu ihrer eigenen Sicherheit sollten Sie nicht versuchen, die Batterie wiederaufzuladen, zu zerlegen oder die alte Batterie zu verbrennen. Tauschen Sie die Batterie nur gegen den gleichen oder ähnlichen Typ aus, der vom Hersteller empfohlen wird. Bei der in diesem PC intergrierten Batterie handelts sich um eine Lithium-Batterie, die keine Schwermetalle enthält. Batterien und Akkumulatoren gehören nicht in den Hausmüll. Sie verden vom Hersteller, Händler oder deren Beauftragten kostenlos zurückgenommen, um sie einer Verwertung bzw. Entsorgung zuzuführen.

#### Noise Declaration for Germany

Lärmangabe nach Maschinenlärmverordnung - 3 GSGV (Deutschland) LpA < 70 db am Arbeitsplatz normaler Betrieb nach EN27779: 11.92.

Notice for Japan (Class A)

この装置は、情報処理装置等電波障害自主規制協議会(VCCI)の基準 に基づくクラスA情報技術装置です。この装置を家庭環境で使用すると電波 妨害を引き起こすことがあります。この場合には使用者が適切な対策を講ず るよう要求されることがあります。

Notice for Korea

자용지 안내분 (A급 가기)

이 가기는 업무용으로 전자파장해김정를 받은<br>가기이오니,만약 잘못 구입하셨을 때에는 구입<br>한 곳에서 비입무용으로 교환하시기 비렵니다.

Notice for Taiwan

### 警告使用者:

這是甲類的資訊產品,在居住的環境中使用時,可能會造成射頻 被要求採取某些適當的對策。

# <span id="page-60-0"></span> $\mathsf{B}$

付録-8-

<span id="page-61-1"></span><span id="page-61-0"></span>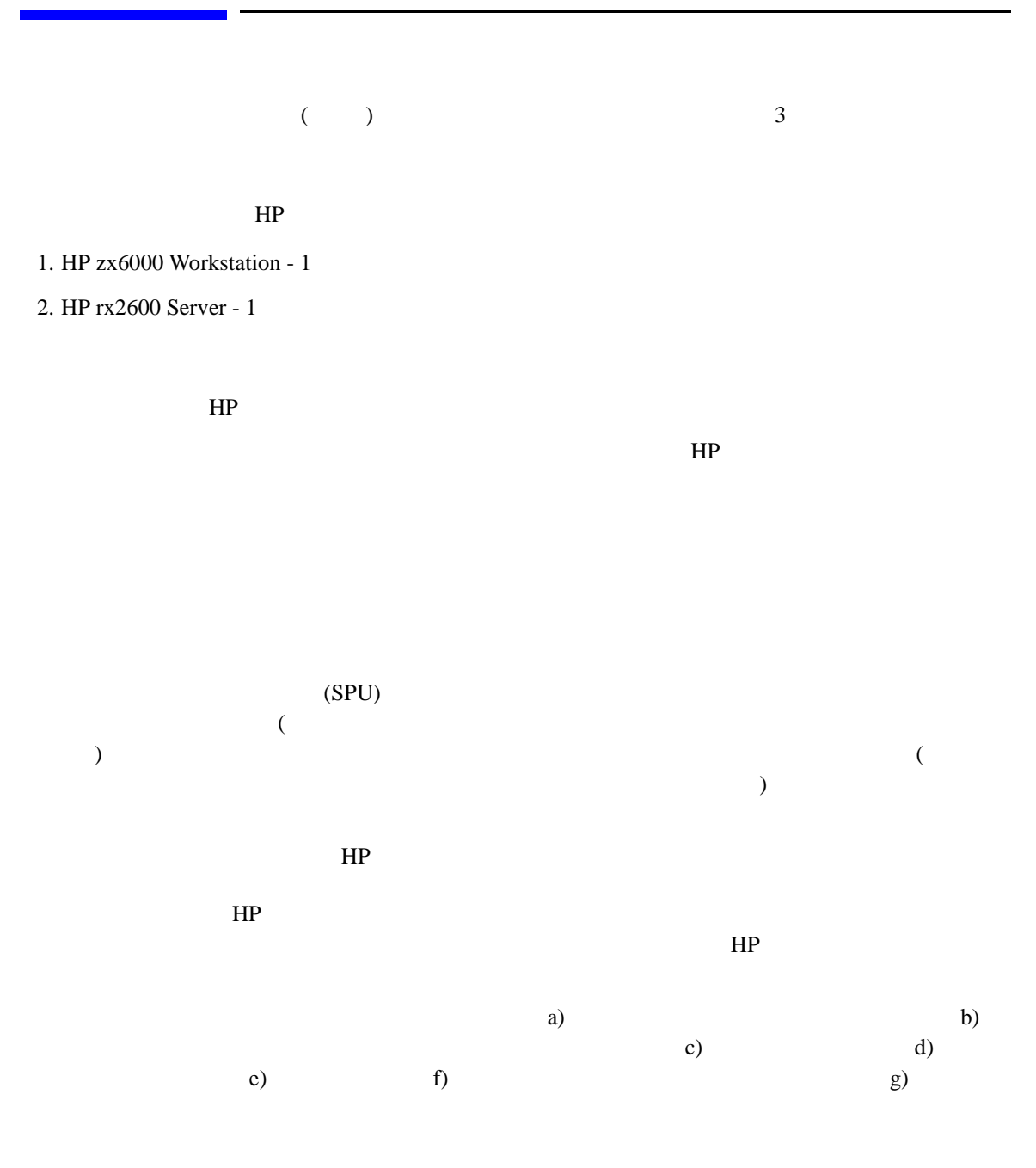

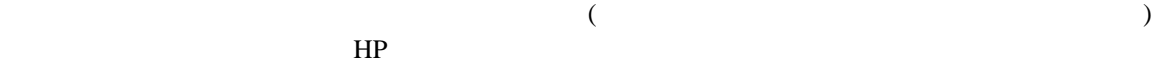

<span id="page-62-0"></span> $($  and  $($   $)$ 

 $$50,000$ 

 $\left($  (  $\right)$ 

 $(1-800-593-6631)$ 

<span id="page-63-2"></span>Web  $\hspace{1cm}$ http://www.hp.com/cpso-support/guide/psd/cscus.html $($ http://www.jpn.hp.com/ahp/contact(entity-or-

<span id="page-63-1"></span><span id="page-63-0"></span> $($   $)$ 

 $($   $)$ 

 $($ 

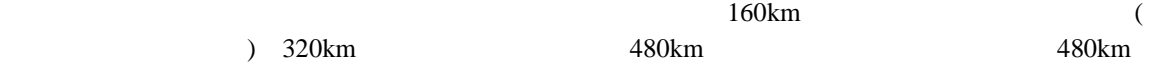

付録-8-

<span id="page-64-1"></span> $\mathbf 1$ 

 $HP$ 

 $($ 

 $90$ 

<span id="page-64-0"></span> $\frac{1}{2}$ 

**HP NetServers** 

<span id="page-65-2"></span>) is the set of the set of the set of the set of the set of the set of the set of the set of the set of the set of the set of the set of the set of the set of the set of the set of the set of the set of the set of the set **Itanium フークステーションについては、当社の**  $(1-800-593-6631)$ 

Web http://www.hp.com/cpso-support/guide/psd/cscus.html $($ http://www.jpn.hp.com/ahp/contact(entity-or-

 $(1-800-593-6631)$ 

<span id="page-65-1"></span> $\mathcal{L}_{\mathcal{B}}$ 

<span id="page-65-0"></span> $HP$ 

 $\ddot{\cdot}$ 

アメリカ合衆国およびカナダ :

Free Manuals Download Website [http://myh66.com](http://myh66.com/) [http://usermanuals.us](http://usermanuals.us/) [http://www.somanuals.com](http://www.somanuals.com/) [http://www.4manuals.cc](http://www.4manuals.cc/) [http://www.manual-lib.com](http://www.manual-lib.com/) [http://www.404manual.com](http://www.404manual.com/) [http://www.luxmanual.com](http://www.luxmanual.com/) [http://aubethermostatmanual.com](http://aubethermostatmanual.com/) Golf course search by state [http://golfingnear.com](http://www.golfingnear.com/)

Email search by domain

[http://emailbydomain.com](http://emailbydomain.com/) Auto manuals search

[http://auto.somanuals.com](http://auto.somanuals.com/) TV manuals search

[http://tv.somanuals.com](http://tv.somanuals.com/)